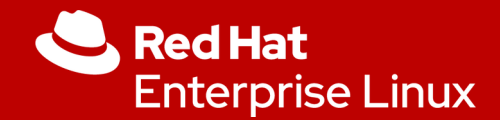

# A Deep Dive into OpenSCAP

Marc Skinner Principal Solutions Architect

*1*

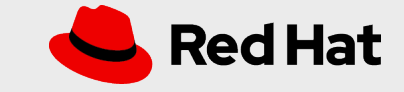

# Security and Compliance

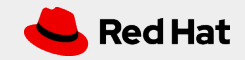

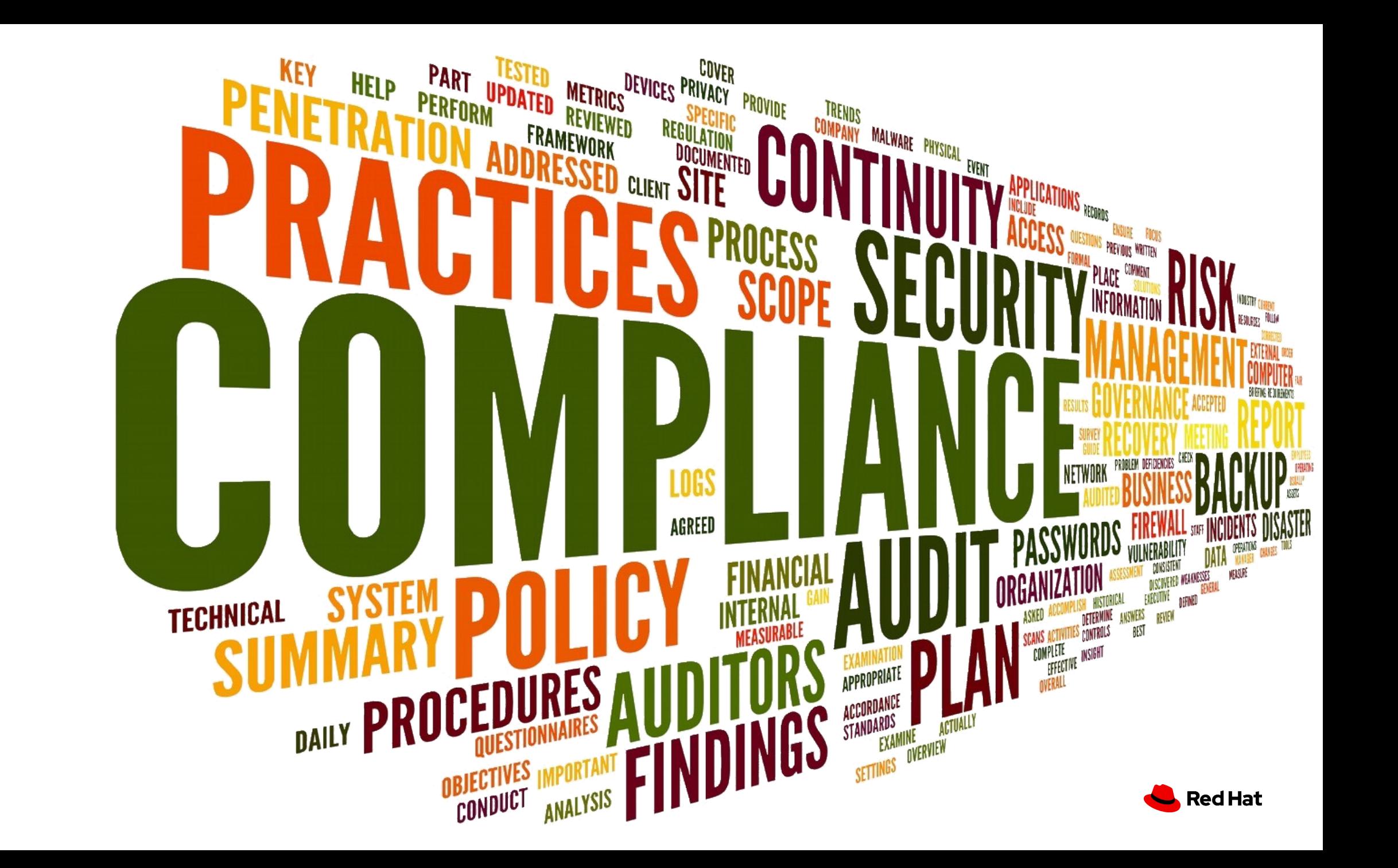

### What is IT Security?

#### **The implementation of technical controls to protect company assets and data**

- Configuring and running a host based firewall
- Using encryption protocols when connecting to a database
- Running anti-virus/malware agent on your desktop

**CIA Triad: Confidentiality / Integrity / Accessibility**

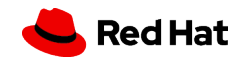

## What is IT Compliance?

#### **The art of aligning with a third party's regulatory guidance**

- Industry Regulations : HIPAA
- Government Policies: FISMA
- Security Frameworks: CISA

**\* Compliance is only finished when the third party is satisfied \***

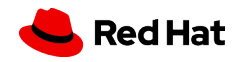

## Security and Compliance: Equally Critical

- Compliance helps build your security baseline
- Security enforces and maintains your compliance

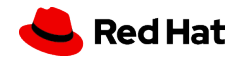

# What is SCAP?

*7*

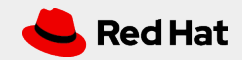

### What is SCAP?

- **Security Content Automation Protocol** (SCAP) is a collection of standards managed by **National Institute of Standards and Technology** (NIST).
- It was created to provide a standardized approach to maintaining the security of enterprise systems, such as automatically **verifying** the presence of patches, **checking** system security configuration settings, and **examining** systems for signs of compromise.
- It is a collection of data formats.

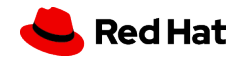

### What is SCAP?

- SCAP components define standards in a document format with syntax and semantics of the internal data structures.
- All the component standards are based on **Extensible Markup Language** (XML) and each component standard defines its own XML name-space
- Any tool which is certified against SCAP 1.2 is **required** to understand all of the previous versions of the component standards.
- SCAP Release 1.3 is current

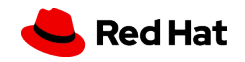

### What is SCAP?

### ● SCAP components:

- **DataStream:** single file SCAP format
- **CPE:** Common Platform Enumeration
- **CVE:** Common Vulnerabilities and Exposures
- **CWE:** Common Weakness Enumeration

#### ● SCAP languages:

- **OVAL:** Open Vulnerability and Assessment Language
- XCCDF: Extensible Configuration Checklist Description Format
- **ARF**: Asset Reporting Format

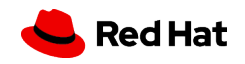

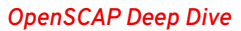

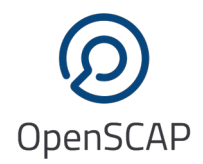

### What is OpenSCAP?

● A **framework** of **libraries** and **tools** to improve the accessibility of SCAP and enhance the usability of the information it represents.

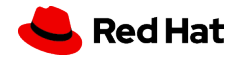

### What tooling is available for SCAP?

- **OpenSCAP**: suite of open source tools and libraries for security automation
- **OpenSCAP Scanner**: command line tool for configuration and vulnerability measurements
- **SCAP Workbench**: a GUI tool for scanning and content tailoring, GUI front-end for OpenSCAP
- **SCAP Security Guide**: The project provides pre-built profiles for common configuration requirements, such as DoD STIG, PCI, CJIS, and the Red Hat Certified Cloud Provider standards to name just a few

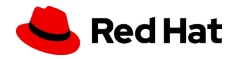

### What tooling is available for SCAP?

- **OSCAP Anaconda**: An add-on for the Anaconda installer that enables administrators to feed security policy into the installation process and ensure that systems are compliant from the very first boot.
- **Red Hat Satellite**: Centralized systems life-cycle manager with enterprise vulnerability measurements.

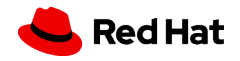

## What is SCAP Security Guide?

- The project provides practical security hardening advice for Red Hat products and also links it to compliance requirements in order to ease deployment activities, such as certification and accreditation.
- The project started in 2011 as open collaboration of U.S. Government bodies to develop next generation of **United States Government Baseline** (USGCB) available for Red Hat Enterprise Linux 6.
- Take policy requirements and present them as machine readable formats.
- Hosted on the open-scap.org website

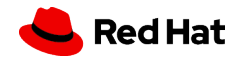

#### Red Hat OpenShift Container Platform 4

- CIS Red Hat OpenShift Container Platform 4 Benchmark
- NIST 800-53 High-Impact Baseline for Red Hat OpenShift Node level
- . NIST 800-53 High-Impact Baseline for Red Hat OpenShift Platform level
- NIST 800-53 Moderate-Impact Baseline for Red Hat OpenShift Node level
- . North American Electric Reliability Corporation (NERC) Critical Infrastructure Protection (CIP) cybersecurity standards profile for the Red Hat OpenShift Container Platform Node level
- . North American Electric Reliability Corporation (NERC) Critical Infrastructure Protection (CIP) cybersecurity standards profile for the Red Hat OpenShift Container Platform Platform level
- PCI-DSS v3.2.1 Control Baseline for Red Hat OpenShift Container Platform 4
- PCI-DSS v3.2.1 Control Baseline for Red Hat OpenShift Container Platform 4
- Australian Cyber Security Centre (ACSC) Essential Eight
- NIST 800-53 Moderate-Impact Baseline for Red Hat OpenShift Platform level
- CIS Red Hat OpenShift Container Platform 4 Benchmark

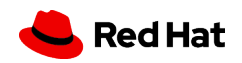

#### Red Hat Enterprise Linux CoreOS 4

- DRAFT ANSSI-BP-028 (enhanced)
- DRAFT ANSSI-BP-028 (high)
- DRAFT ANSSI-BP-028 (intermediary)
- DRAFT ANSSI-BP-028 (minimal)
- . NIST 800-53 High-Impact Baseline for Red Hat Enterprise Linux CoreOS
- . NIST 800-53 Moderate-Impact Baseline for Red Hat Enterprise Linux CoreOS
- . North American Electric Reliability Corporation (NERC) Critical Infrastructure Protection (CIP) cybersecurity standards profile for Red Hat Enterprise Linux CoreOS
- Australian Cyber Security Centre (ACSC) Essential Eight
- [DRAFT] DISA STIG for Red Hat Enterprise Linux CoreOS

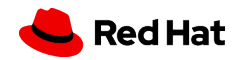

#### Red Hat Enterprise Linux 7

- C2S for Red Hat Enterprise Linux 7
- CIS Red Hat Enterprise Linux 7 Benchmark for Level 2 Server
- CIS Red Hat Enterprise Linux 7 Benchmark for Level 1 Server
- CIS Red Hat Enterprise Linux 7 Benchmark for Level 1 Workstation
- CIS Red Hat Enterprise Linux 7 Benchmark for Level 2 Workstation
- Criminal Justice Information Services (CJIS) Security Policy
- Unclassified Information in Non-federal Information Systems and Organizations (NIST 800-171)
- PCI-DSS v3.2.1 Control Baseline for Red Hat Enterprise Linux 7
- Standard System Security Profile for Red Hat Enterprise Linux 7
- OSPP Protection Profile for General Purpose Operating Systems v4.2.1
- Australian Cyber Security Centre (ACSC) Essential Eight
- Health Insurance Portability and Accountability Act (HIPAA)
- NIST National Checklist Program Security Guide
- RHV hardening based on STIG for Red Hat Enterprise Linux 7
- VPP Protection Profile for Virtualization v. 1.0 for Red Hat Virtualization
- Red Hat Corporate Profile for Certified Cloud Providers (RH CCP)
- DISA STIG with GUI for Red Hat Enterprise Linux 7
- ANSSI-BP-028 (enhanced)
- ANSSI-BP-028 (high)

*17*

- ANSSI-BP-028 (intermediary)
- ANSSI-BP-028 (minimal)
- DISA STIG for Red Hat Enterprise Linux 7

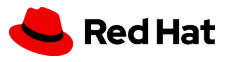

#### Red Hat Enterprise Linux 8

- CIS Red Hat Enterprise Linux 8 Benchmark for Level 2 Server
- CIS Red Hat Enterprise Linux 8 Benchmark for Level 1 Server
- CIS Red Hat Enterprise Linux 8 Benchmark for Level 1 Workstation
- CIS Red Hat Enterprise Linux 8 Benchmark for Level 2 Workstation
- Unclassified Information in Non-federal Information Systems and Organizations (NIST 800-171)
- Standard System Security Profile for Red Hat Enterprise Linux 8
- Australian Cyber Security Centre (ACSC) Essential Eight
- Health Insurance Portability and Accountability Act (HIPAA)
- Australian Cyber Security Centre (ACSC) ISM Official
- DISA STIG with GUI for Red Hat Enterprise Linux 8
- Criminal Justice Information Services (CJIS) Security Policy
- Protection Profile for General Purpose Operating Systems
- . PCI-DSS v3.2.1 Control Baseline for Red Hat Enterprise Linux 8
- Red Hat Corporate Profile for Certified Cloud Providers (RH CCP)
- DISA STIG for Red Hat Enterprise Linux 8
- ANSSI-BP-028 (enhanced)
- $\bullet$  ANSSI-BP-028 (high)
- ANSSI-BP-028 (intermediary)
- ANSSI-BP-028 (minimal)

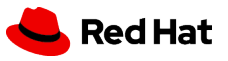

#### Red Hat Enterprise Linux 9

- [DRAFT] Unclassified Information in Non-federal Information Systems and Organizations (NIST 800-171)
- PCI-DSS v3.2.1 Control Baseline for Red Hat Enterprise Linux 9
- [DRAFT] DISA STIG for Red Hat Enterprise Linux 9
- [DRAFT] DISA STIG with GUI for Red Hat Enterprise Linux 9
- CIS Red Hat Enterprise Linux 9 Benchmark for Level 2 Server
- CIS Red Hat Enterprise Linux 9 Benchmark for Level 1 Server
- CIS Red Hat Enterprise Linux 9 Benchmark for Level 1 Workstation
- Australian Cyber Security Centre (ACSC) Essential Eight
- Health Insurance Portability and Accountability Act (HIPAA)
- Australian Cyber Security Centre (ACSC) ISM Official
- CIS Red Hat Enterprise Linux 9 Benchmark for Level 2 Workstation
- Protection Profile for General Purpose Operating Systems
- ANSSI-BP-028 (enhanced)
- ANSSI-BP-028 (high)
- ANSSI-BP-028 (intermediary)
- ANSSI-BP-028 (minimal)

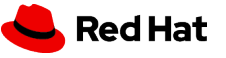

# OpenSCAP on the command line

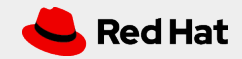

### Installation

#### **Requirements**

- Security Policy files (scap-security-guide)
- OpenScap Scanner (oscap)

#### # dnf -y install scap-security-guide

- Installs the RHEL security policy: /usr/share/xml/scap/ssg/content/ssg-rhel9-ds.xml
- Installs RHEL Kickstart examples: /usr/share/scap-security-guide/kickstart
- Installs Ansible Remediation playbooks: /usr/share/scap-security-guide/ansible
- Installs the openscap-scanner package: oscap

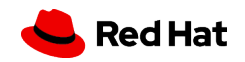

### What Policy do we want to use?

#### **View our options:**

# cd /usr/share/xml/scap/ssg/content # oscap info ssg-rhel9-ds.xml

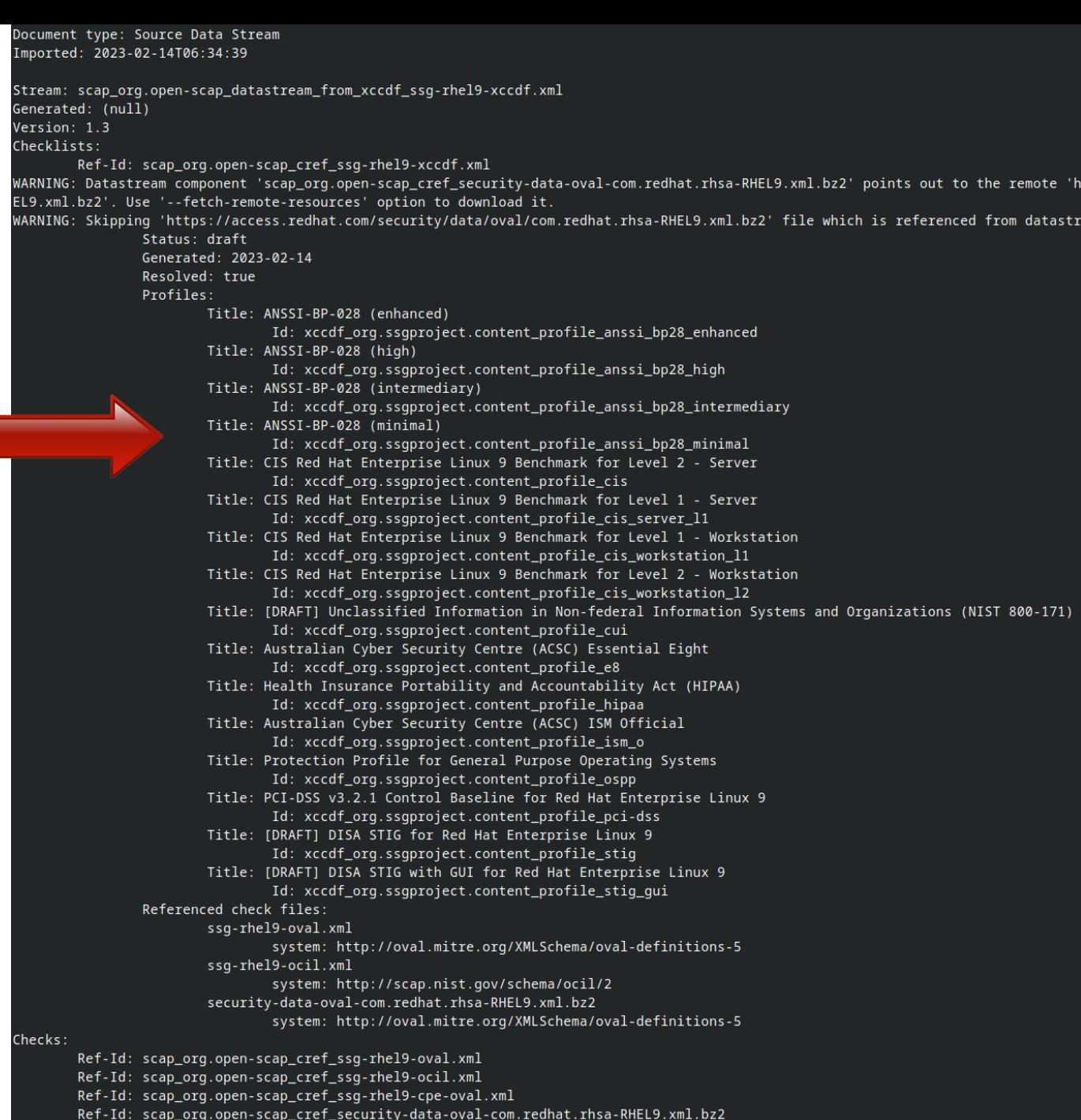

Dictionaries:

Ref-Id: scap\_org.open-scap\_cref\_ssg-rhel9-cpe-dictionary.xml

### Run OpenScap Scan

#### **Run and save html report**

# cd /usr/share/xml/scap/ssg/content

# oscap xccdf eval --profile

**xccdf\_org.ssgproject.content\_profile\_anssi\_bp28\_minimal**

--report /root/report.html ssg-rhel9-ds.xml

- Starting Evaluation ---

```
Title Ensure Users Re-Authenticate for Privilege Escalation - sudo !authenticate
Rule xccdf_org.ssgproject.content_rule_sudo_remove_no_authenticate
Result pass
Title Ensure Users Re-Authenticate for Privilege Escalation - sudo NOPASSWD
Rule xccdf_org.ssgproject.content_rule_sudo_remove_nopasswd
Result pass
Title Install dnf-automatic Package
Rule
      xccdf_org.ssgproject.content_rule_package_dnf-automatic_installed
Result
Title Configure dnf-automatic to Install Available Updates Automatically
      xccdf_org.ssgproject.content_rule_dnf-automatic_apply_updates
Rule
Result
Title Configure dnf-automatic to Install Only Security Updates
      xccdf_org.ssgproject.content_rule_dnf-automatic_security_updates_only
Rule
Result
Title Ensure gpgcheck Enabled In Main dnf Configuration
      xccdf_org.ssgproject.content_rule_ensure_gpgcheck_globally_activated
Rule
Result pass
Title Ensure gpgcheck Enabled for Local Packages
Rule xccdf_org.ssqproject.content_rule_ensure_qpqcheck_local_packages
Result
Title Ensure gpgcheck Enabled for All dnf Package Repositories
Rule xccdf_org.ssgproject.content_rule_ensure_gpgcheck_never_disabled
Ident CCE-83464-8
Result pass
Title Ensure Red Hat GPG Key Installed
Rule xccdf_org.ssgproject.content_rule_ensure_redhat_gpgkey_installed
Result pass
Title Ensure Software Patches Installed
Rule xccdf_org.ssgproject.content_rule_security_patches_up_to_date
Result notchecked
Title Enable dnf-automatic Timer
Rule xccdf_org.ssgproject.content_rule_timer_dnf-automatic_enabled
Result
Title Enable authselect
Rule xccdf_org.ssqproject.content_rule_enable_authselect
Result pass
Title Limit Password Reuse: password-auth
    xccdf_org.ssgproject.content_rule_accounts_password_pam_pwhistory_remember_password_auth
```
Ident CCE-86354-8 Result

### View OpenScap Report

#### ● Open report.html in browser

#### ● Show report rule sorting

#### ● Show remediation of rule failure

#### Guide to the Secure Configuration of Red Hat Enterprise Linux 9

#### with profile ANSSI-BP-028 (minimal)

- This profile contains configurations that align to ANSSI-BP-028 at the minimal hardening level.

ANSSI is the French National Information Security Agency, and stands for Agence nationale de la sécurité des systèmes d'information. ANSSI-BP-028 is a configuration recommendation for GNU/Linux systems.

A copy of the ANSSI-BP-028 can be found at the ANSSI website https://www.ssi.gouv.fr/administration/guide/recommandations-de-securite-relatives-a-un-systeme-gnulinux/

The SCAP Security Guide Project

https://www.open-scap.org/security-policies/scap-security-quide

This guide presents a catalog of security-relevant configuration settings for Red Hat Enterprise Linux 9. It is a rendering of content structured in the eXtensible Configuration Checklist Description Format (XCCDF) in order to support security automation. The SCAP content is is available in the scap-security-quide package which is developed at https://www.openscap.org/security-policies/scap-security-guide.

Providing system administrators with such guidance informs them how to securely configure systems under their control in a variety of network roles. Policy makers and baseline creators can use this catalog of settings, with its associated references to higher-level security control catalogs, in order to assist them in security baseline creation. This guide is a catalog, not a checklist, and satisfaction of every item is not likely to be possible or sensible in many operational scenarios. However, the XCCDF format enables granular selection and adjustment of settings, and their association with OVAL and OCIL content provides an automated checking capability. Transformations of this document, and its associated automated checking content, are capable of providing baselines that meet a diverse set of policy objectives. Some example XCCDF Profiles, which are selections of items that form checklists and can be used as baselines, are available with this quide. They can be processed, in an automated fashion, with tools that support the Security Content Automation Protocol (SCAP). The DISA STIG, which provides required settings for US Department of Defense systems, is one example of a baseline created from this quidance.

Do not attempt to implement any of the settings in this guide without first testing them in a non-operational environment. The creators of this guidance assume no responsibility whatsoever for its use by other parties, and makes no guarantees, expressed or implied, about its quality, reliability, or any other characteristic.

#### **Evaluation Characteristics**

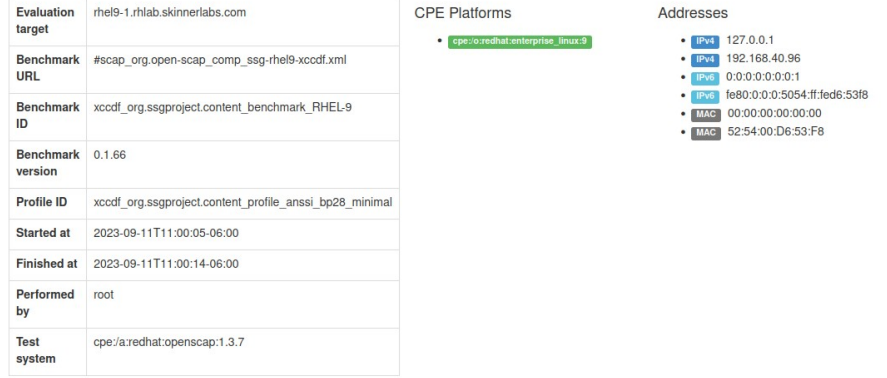

#### **Compliance and Scoring**

The target system did not satisfy the conditions of 19 rules! Please review rule results and consider applying remediation

#### **Rule results**

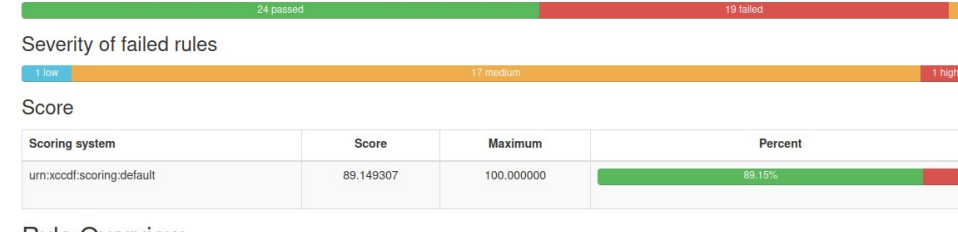

#### **Rule Overview**

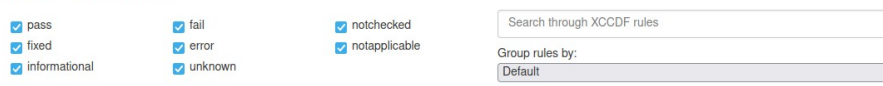

### Remediate OpenScap Scan

#### **Run remediation**

# cd /usr/share/xml/scap/ssg/content

# oscap xccdf eval --profile

**xccdf\_org.ssgproject.content\_profile\_anssi\_bp28\_minimal**

--remediate ssg-rhel9-ds.xml

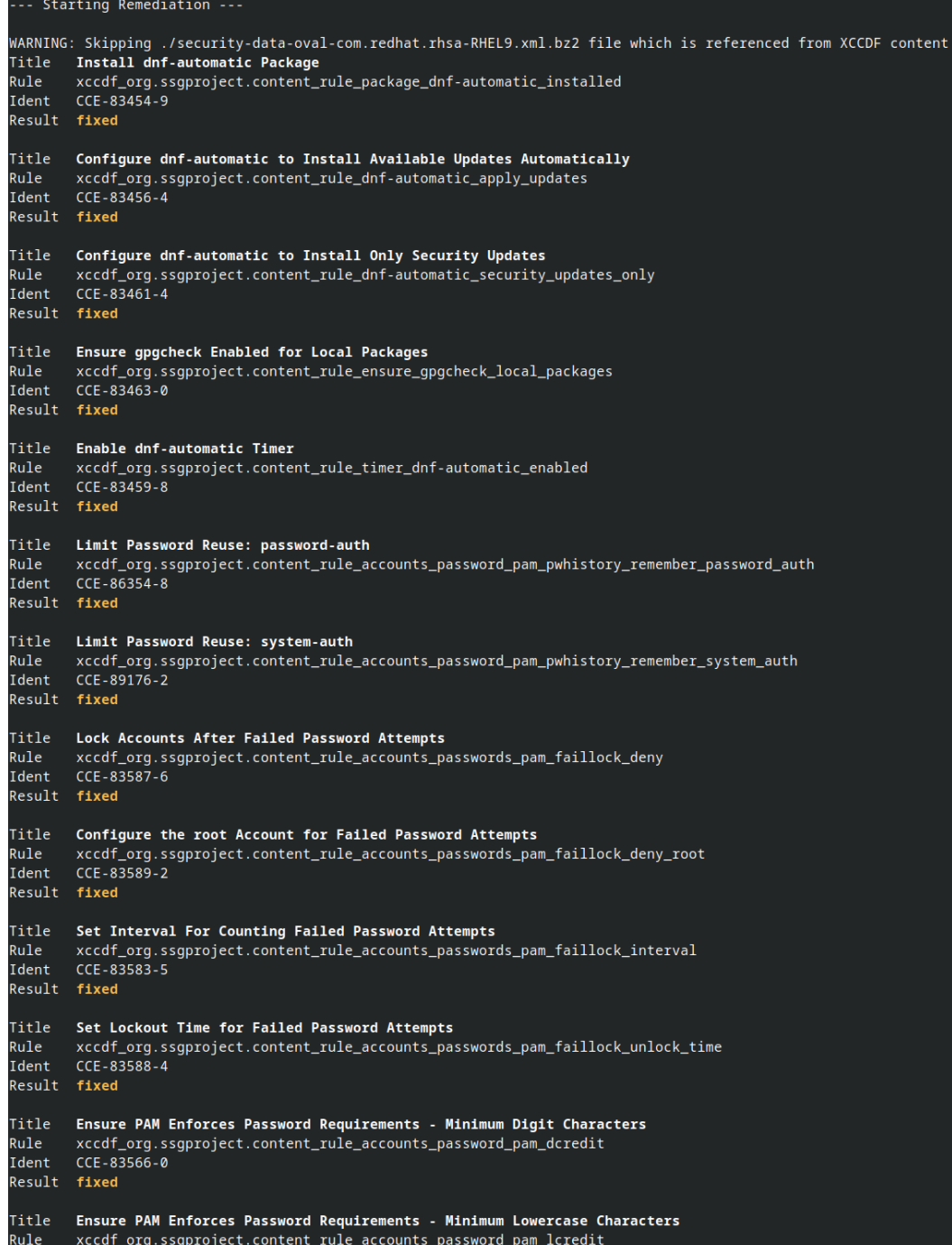

Ident  $CCE - 83570 - 2$ Result fixed

### Generate Ansible Remediation Playbook

**Run Scan** # cd /usr/share/xml/scap/ssg/content # oscap xccdf eval --profile **xccdf\_org.ssgproject.content\_profile\_anssi\_bp28\_minimal** --results /root/scan-results.xml ssg-rhel9-ds.xml

### **Get Result ID**

*26*

# oscap info /root/scan-results.xml | grep "Result ID" **xccdf\_org.openscap\_testresult\_xccdf\_org.ssgproject.content\_profile\_anssi\_ bp28\_minimal**

#### **Generate Ansible Playbook**

#oscap xccdf generate fix --fix-type ansible --result-id **xccdf\_org.openscap\_testresult\_xccdf\_org.ssgproject.content\_profile\_anssi\_ bp28\_minimal** --output /root/ansible-remediate.yml /root/scan-results.xml

It attempts to remediate all issues from the selected rules that failed the test.

#### hosts: all

var\_password\_pam\_remember: !!str 2 var\_password\_pam\_remember\_control\_flag: !!str requisite var\_accounts\_passwords\_pam\_faillock\_deny: !!str var accounts passwords pam faillock fail interval: !!str 900 var\_accounts\_passwords\_pam\_faillock\_unlock\_time: !!str 900 var\_password\_pam\_dcredit: !!str -1 var password pam lcredit: !!str -1 var password pam minlen: !!str 18 var password pam ocredit: !!str -1 var\_password\_pam\_ucredit: !!str -1 var\_accounts\_maximum\_age\_login\_defs: !!str 90 var\_password\_pam\_unix\_rounds: !!str 65536 dasks: - name: Ensure dnf-automatic is installed package name: dnf-automatic state: present  $-CCE - 83454 - 9$ enable\_strategy low\_complexity - low disruption medium\_severity no reboot needed package\_dnf-automatic\_installed name: Gather the package facts manager: auto  $-CCE - 83463 - 0$ NIST-800-171-3.4.8 NIST-800-53-CM-11(a) NIST-800-53-CM-11(b) NIST-800-53-CM-5(3) NIST-800-53-CM-6(a) NIST-800-53-SA-12 NIST-800-53-SA-12(10) ensure\_gpgcheck\_local\_packages high\_severity low complexity

### Generate BASH Remediation Playbook

**Run Scan** # cd /usr/share/xml/scap/ssg/content # oscap xccdf eval --profile **xccdf\_org.ssgproject.content\_profile\_anssi\_bp28\_minimal** --results /root/scan-results.xml ssg-rhel9-ds.xml

#### **Get Result ID**

*27*

# oscap info /root/scan-results.xml | grep "Result ID" **xccdf\_org.openscap\_testresult\_xccdf\_org.ssgproject.content\_profile\_anssi\_ bp28\_minimal**

#### **Generate BASH Playbook**

#oscap xccdf generate fix --fix-type bash --result-id **xccdf\_org.open-**

**scap\_testresult\_xccdf\_org.ssgproject.content\_profile\_anssi\_ bp28\_minimal** --output /root/bash-remediate.sh /root/scanresults.xml

" Validing techo "Remediating rule 1/19: 'xccdf\_org.ssgproject.content\_rule\_package\_dnf-automatic\_installed'>

f ! rpm -q --quiet "dnf-automatic" ; then dnf install -y "dnf-automatic

(>&2 echo "Remediating rule 2/19: 'xccdf\_org.ssgproject.content\_rule\_dnf-automatic\_apply\_updates'")

found=false

for f in \$(echo -n "/etc/dnf/automatic.conf"); do if  $[$  ! -e "\$f" ]; then continue fi if grep -qzosP "[[:space:]]\*\[commands\]([^\n\[]\*\n+)+?[[:space:]]\*apply\_updates" "\$f"; then sed -i "s/apply\_updates[^(\n)]\*/apply\_updates = yes/" "\$f found=true elif grep -qs "[[:space:]]\*\[commands\]" "\$f"; then sed -i "/[[:space:]]\*\[commands\]/a apply\_updates = yes" "\$f" found=true  $^{\rm fi}$ one ! \$found : then file=\$(echo "/etc/dnf/automatic.conf" | cut -f1 -d ' ') mkdir -p "\$(dirname "\$file")" echo -e "[commands]\napply\_updates = yes" >> "\$file"

# OpenSCAP during installation

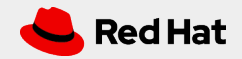

### Installation with Anaconda

#### Select "Security Profile" from main Installation screen

Choose Security Profile from list and click on "Select profile" button

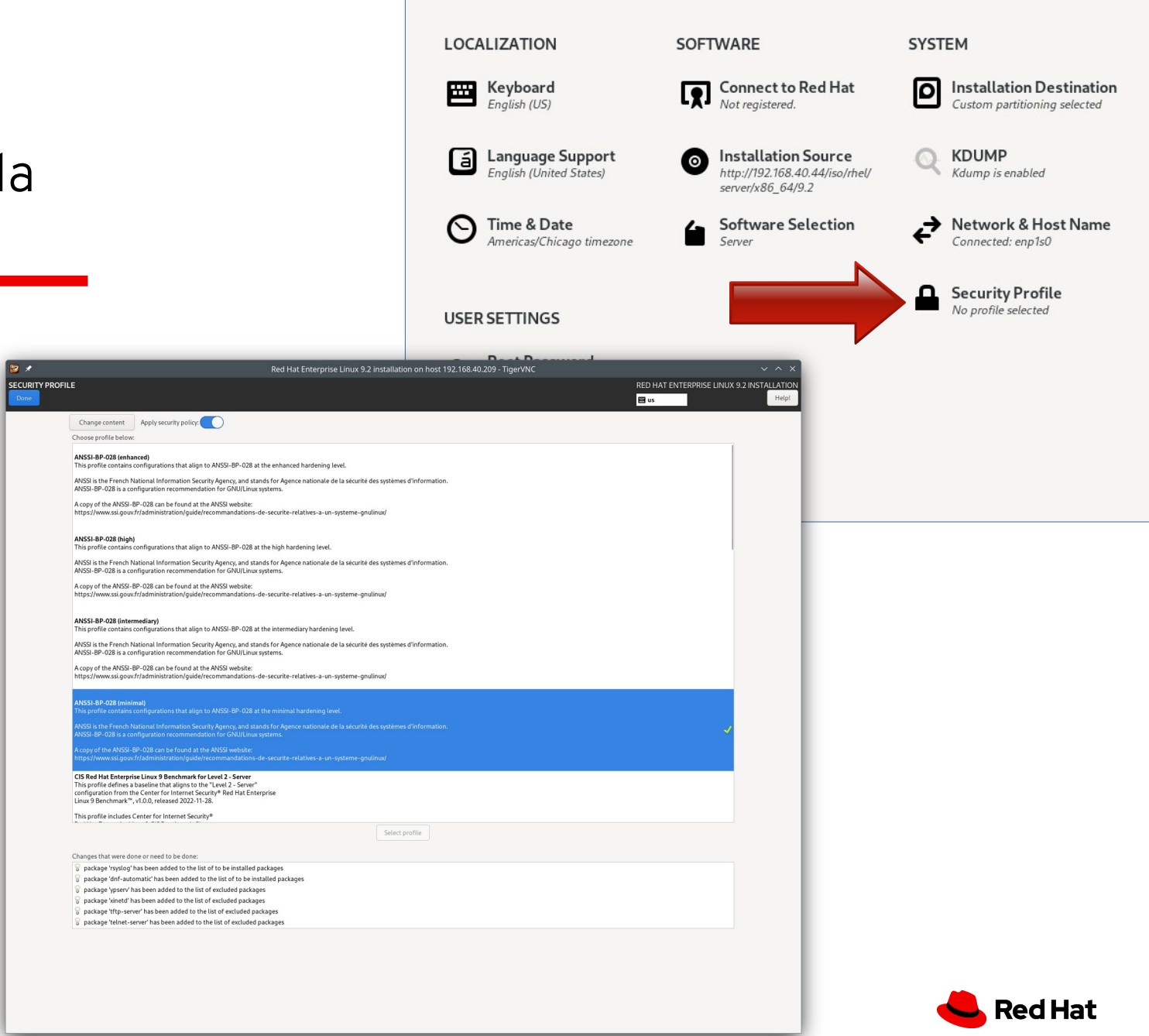

### Installation with Kickstart

#### **Kickstart Stanza**

%addon com\_redhat\_oscap content-type = scap-security-guide profile = xccdf\_org.ssgproject.content\_profile\_anssi\_bp28\_minimal %end

#### **Remember**

# dnf -y install scap-security-guide

Installs RHEL Kickstart examples: /usr/share/scap-security-guide/kickstart

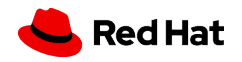

# OpenSCAP in Satellite 6

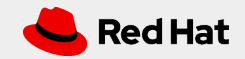

### Satellite 6 Client Requirements

**Install scap-security-guide** # dnf -y install scap-security-guide

**Join Satellite 6 Client repository**

# subscription-manager repos --enable=satellite-client-6-for-rhel-9-x86\_64-rpms

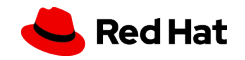

### Preparing Satellite 6

#### **Enable SCAP Content**

#satellite-installer --enable-foreman-plugin-openscap --enable-foreman-proxy-plugin-openscap - foreman-proxy-plugin-openscap-puppet-module true

> .023-09-12 09:17:18 [NOTICE] [root] Loading installer configuration. This will take some time. 2023-09-12 09:17:21 [NOTICE] [root] Running installer with log based terminal output at level NOTICE. 2023-09-12 09:17:21 [NOTICE] [root] Use -1 to set the terminal output log level to ERROR, WARN, NOTICE, INFO, or DEBUG. See --full-help for definitions. Package versions are locked. Continuing with unlock. 2023-09-12 09:17:27 [NOTICE] [configure] Starting system configuration. 2023-09-12 09:17:40 [NOTICE] [configure] 250 configuration steps out of 1584 steps complete. 2023-09-12 09:17:47 [NOTICE] [configure] 500 configuration steps out of 1584 steps complete. 2023-09-12 09:17:49 [NOTICE] [configure] 750 configuration steps out of 1589 steps complete. 2023-09-12 09:17:49 [NOTICE] [configure] 1000 configuration steps out of 1595 steps complete. 2023-09-12 09:17:50 [NOTICE] [configure] 1250 configuration steps out of 1595 steps complete. 2023-09-12 09:18:38 [NOTICE] [configure] 1500 configuration steps out of 1595 steps complete. 2023-09-12 09:18:41 [NOTICE] [configure] System configuration has finished. Success! \* Satellite is running at https://sat6.i.skinnerlabs.com \* To install an additional Capsule on separate machine continue by running: capsule-certs-generate --foreman-proxy-fqdn "\$CAPSULE" --certs-tar "/root/\$CAPSULE-certs.tar" \* Capsule is running at https://sat6.i.skinnerlabs.com:9090 The full log is at /var/log/foreman-installer/satellite.log ackage versions are being locked.

#### **Import Default SCAP Content**

# hammer scap-content bulk-upload --type default

#### **SCAP Content**

- Firefox
- RHEL6
- RHEL7
- RHEL8

**Where is RHEL9?**

[root@sat6 ~]# hammer scap-content bulk-upload --type default Errors:

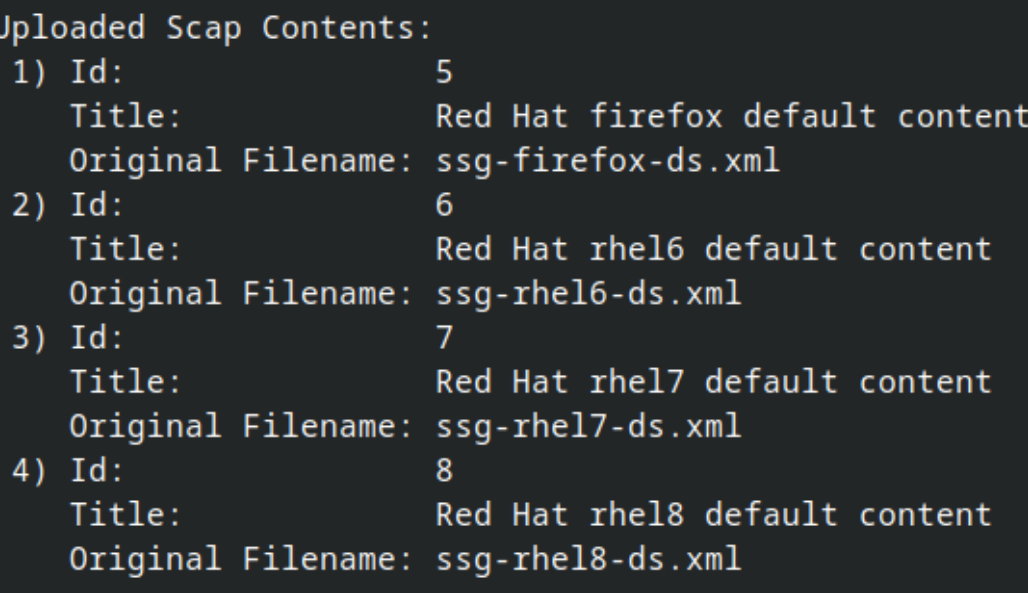

Scap Contents uploaded.

### Preparing Satellite 6

#### **Import RHEL9 SCAP Content**

- Install scap-security-guide.rpm onto a RHEL9 system
- Manually copy /usr/share/xml/scap/ssg/content/ssg-rhel9-ds.xml file to a workstation
- Use Satellite UI to import file from workstation

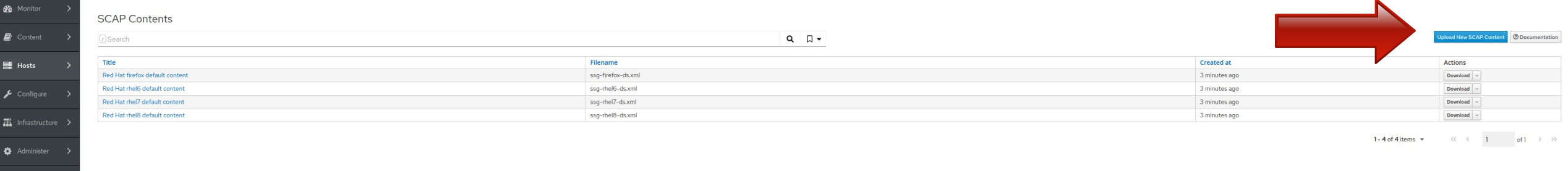

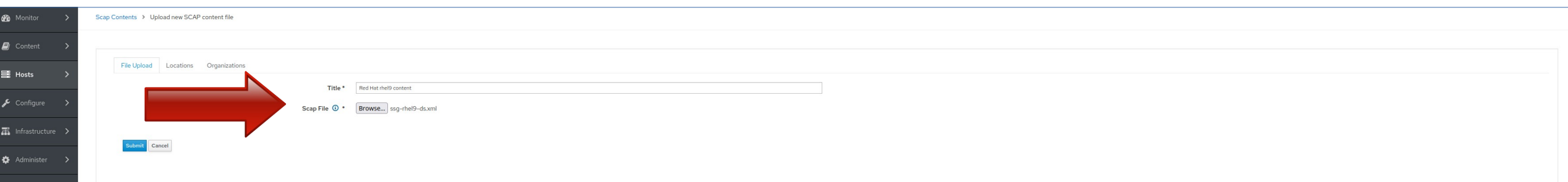

#### **All SCAP Content**

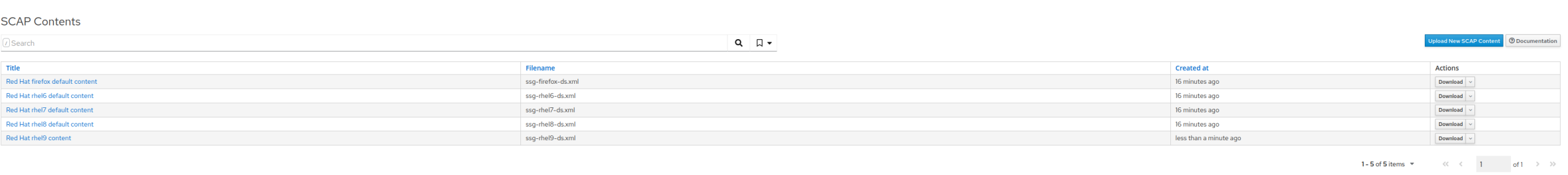

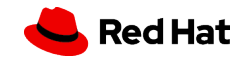

### Preparing Satellite 6

**Enable Ansible Integration**

#satellite-installer --enable-foreman-plugin-ansible --enable-foreman-proxy-plugin-ansible

2023-09-12 08:54:00 [NOTICE] [root] Loading installer configuration. This will take some time. 2023-09-12 08:54:03 [NOTICE] [root] Running installer with log based terminal output at level NOTICE. 2023-09-12 08:54:03 [NOTICE] [root] Use -1 to set the terminal output log level to ERROR, WARN, NOTICE, INFO, or DEBUG. See --full-help for definitions. Package versions are locked. Continuing with unlock. 2023-09-12 08:54:09 [NOTICE] [configure] Starting system configuration. 2023-09-12 08:54:24 [NOTICE] [configure] 250 configuration steps out of 1583 steps complete. 2023-09-12 08:54:30 [NOTICE] [configure] 500 configuration steps out of 1583 steps complete. 2023-09-12 08:54:33 [NOTICE] [configure] 750 configuration steps out of 1588 steps complete. 2023-09-12 08:54:33 [NOTICE] [configure] 1000 configuration steps out of 1594 steps complete. 2023-09-12 08:54:34 [NOTICE] [configure] 1250 configuration steps out of 1594 steps complete. 2023-09-12 08:55:22 [NOTICE] [configure] 1500 configuration steps out of 1594 steps complete. 2023-09-12 08:55:25 [NOTICE] [configure] System configuration has finished. Success! \* Satellite is running at https://sat6.i.skinnerlabs.com \* To install an additional Capsule on separate machine continue by running: capsule-certs-generate --foreman-proxy-fqdn "\$CAPSULE" --certs-tar "/root/\$CAPSULE-certs.tar" \* Capsule is running at https://sat6.i.skinnerlabs.com:9090 The full log is at /var/log/foreman-installer/satellite.log ackage versions are being locked.

**Import Ansible SCAP Client Roles**

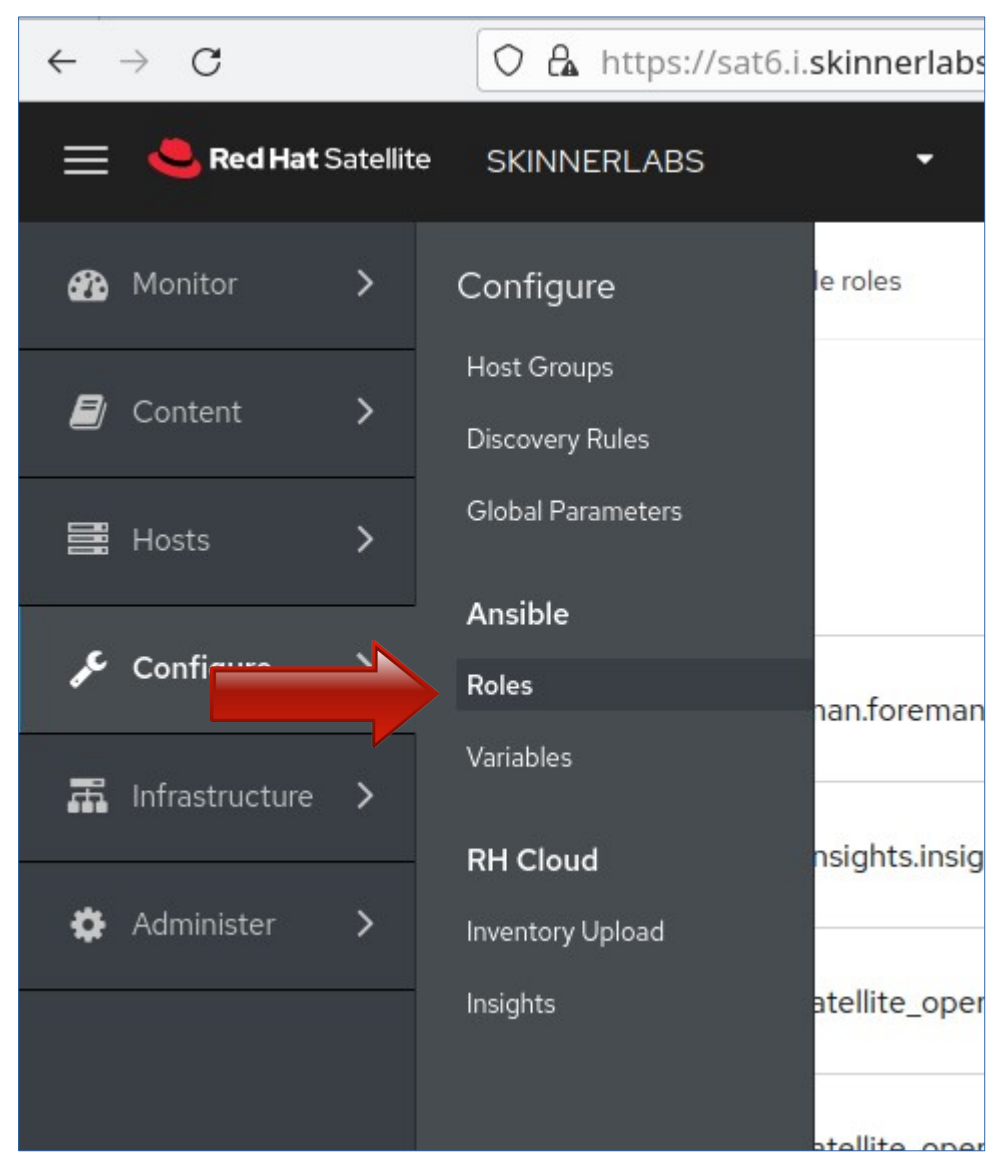

**Select Ansible SCAP Client Roles**

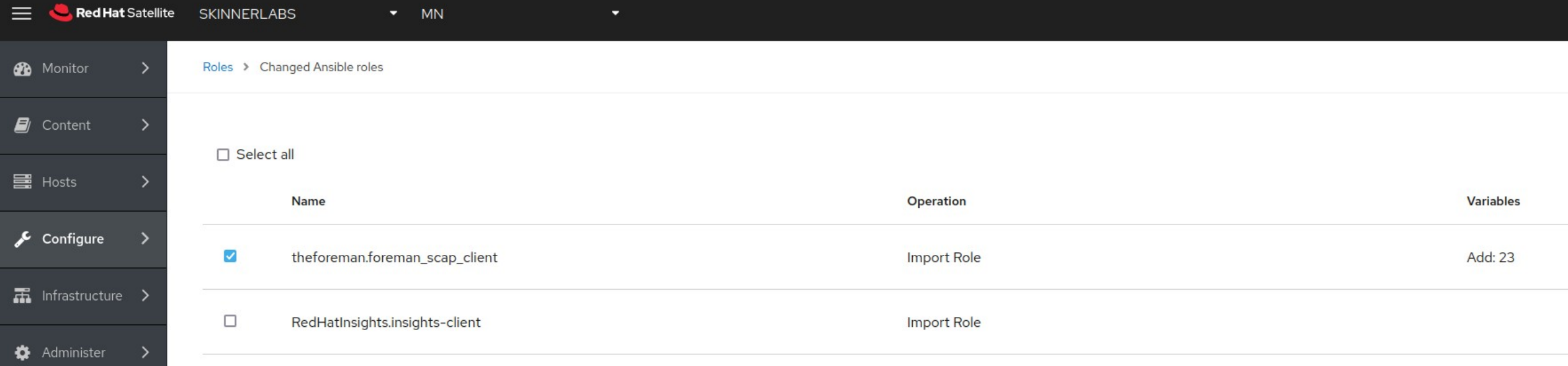

**Ansible SCAP Client Roles Imported!**

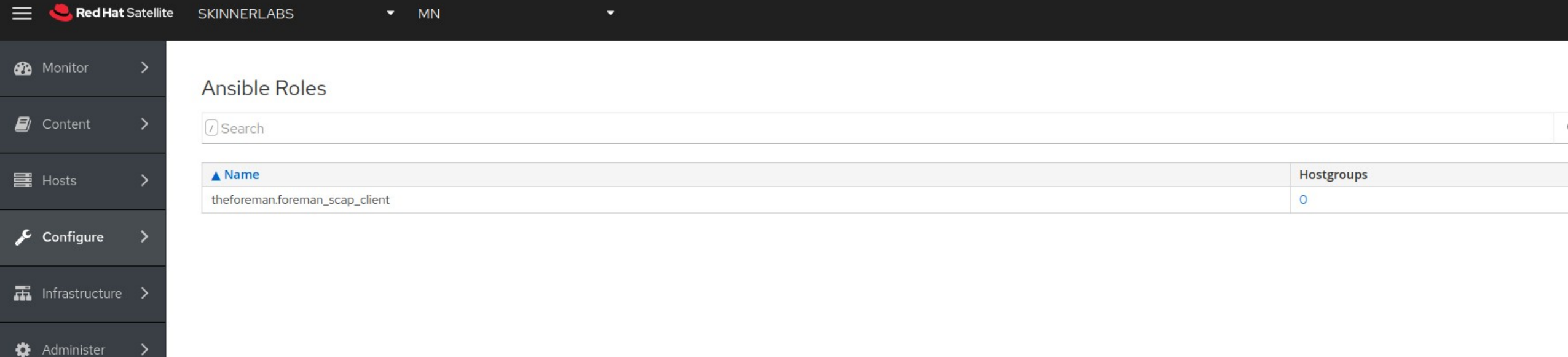

### Satellite 6 Host Groups

#### **Create Host Group and Assign Ansible Roles**

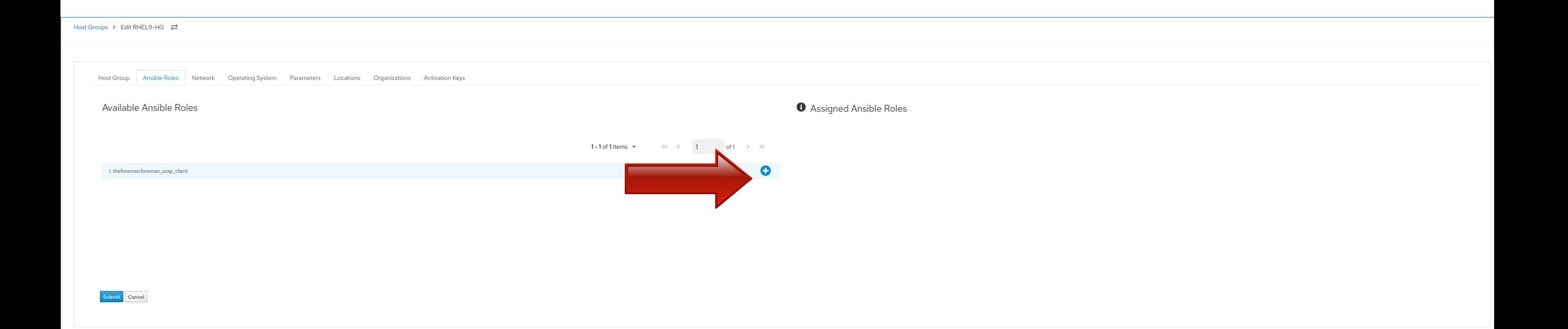

**Create Policy**

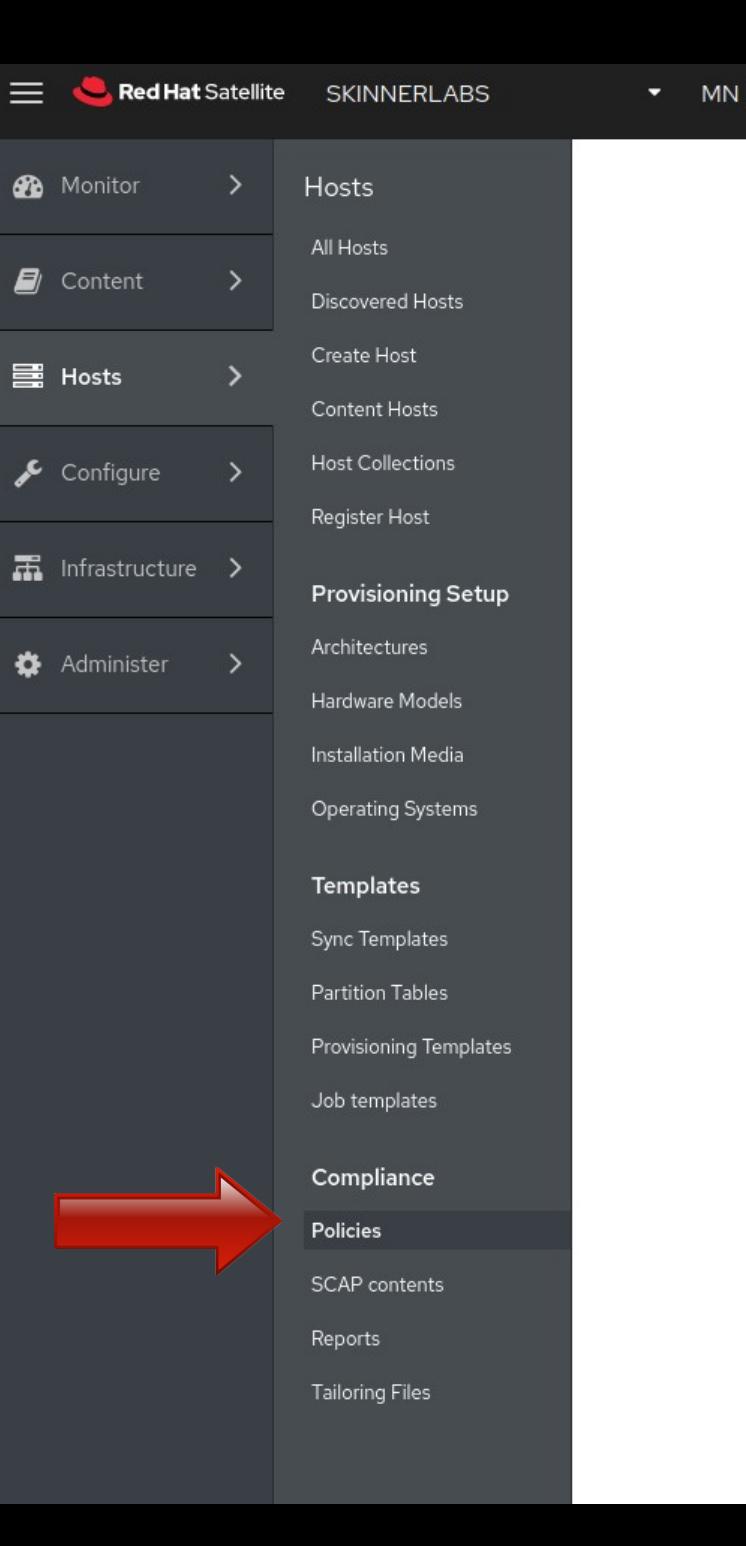

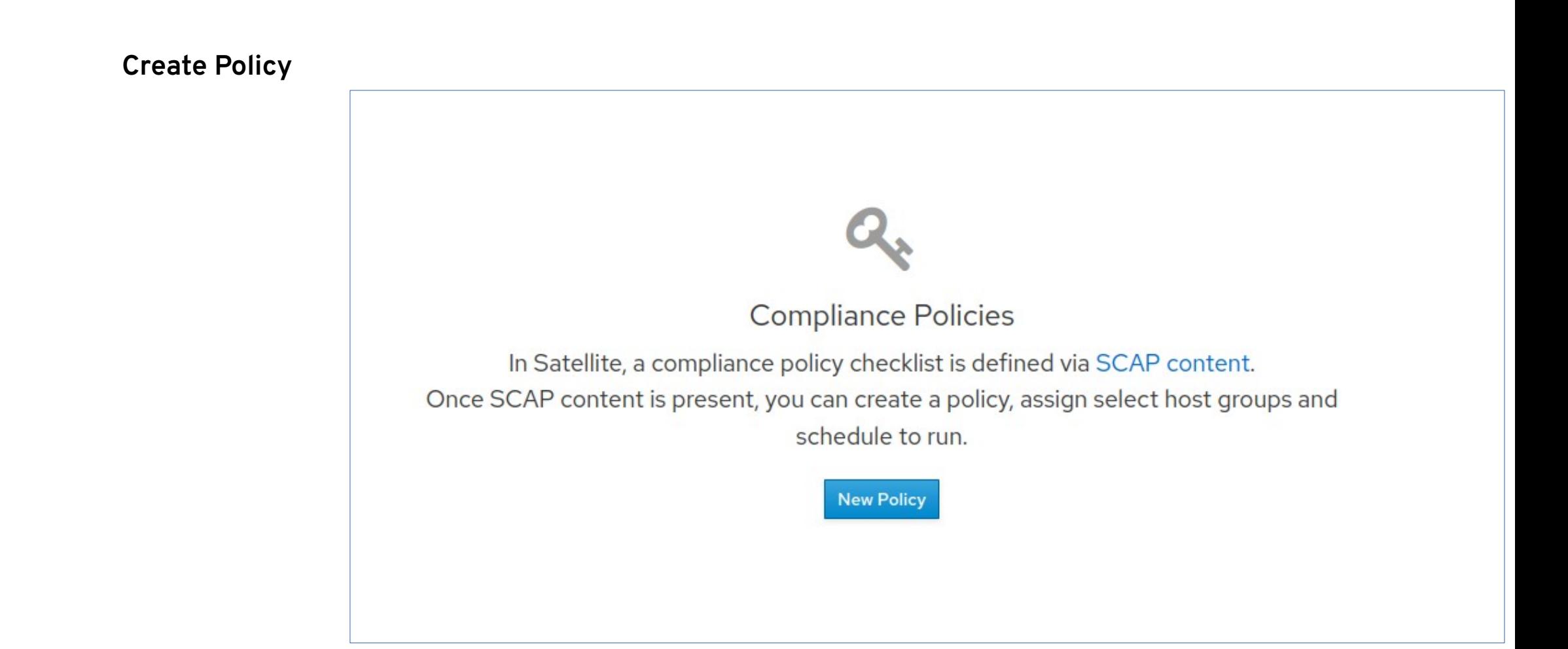

*43*

### Preparing Satellite 6

#### **Create Policy :: Deployment Options**

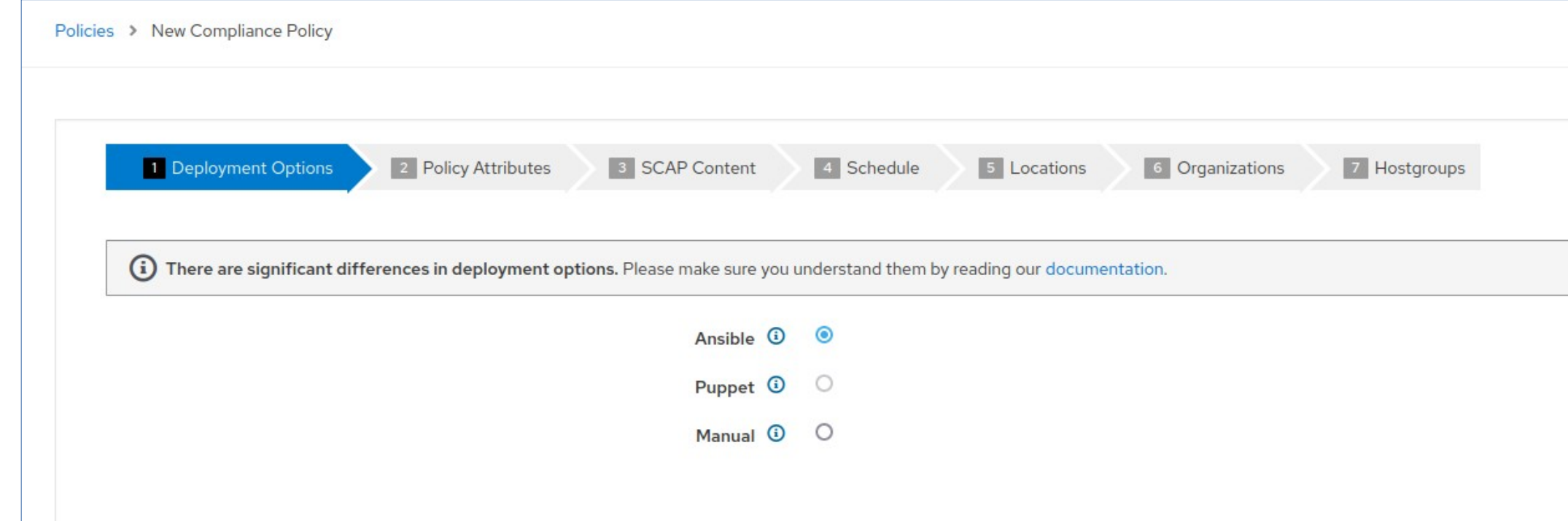

#### **Create Policy :: Policy Attributes**

Policies > New Compliance Policy

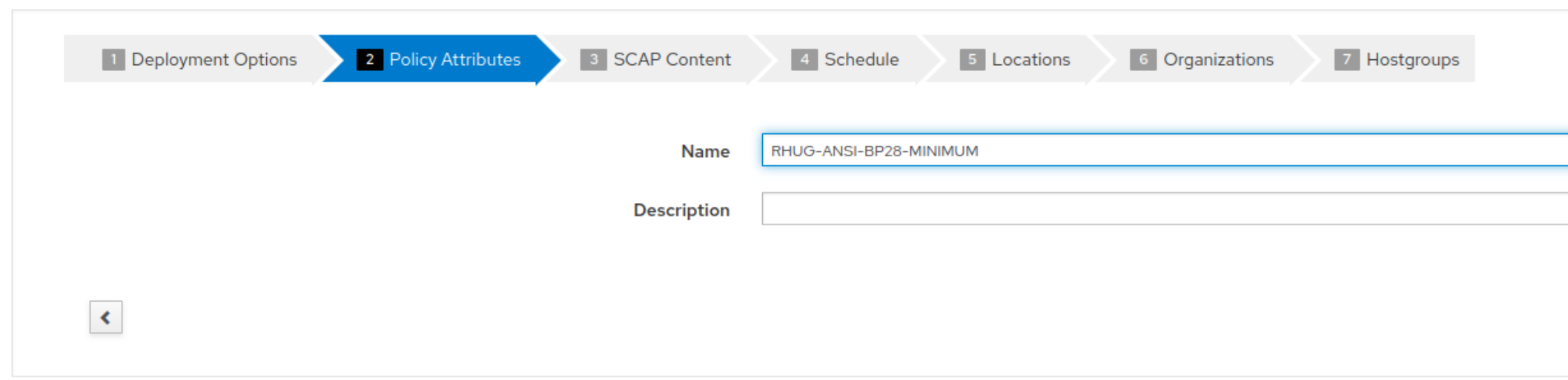

**Create Policy :: SCAP Content**

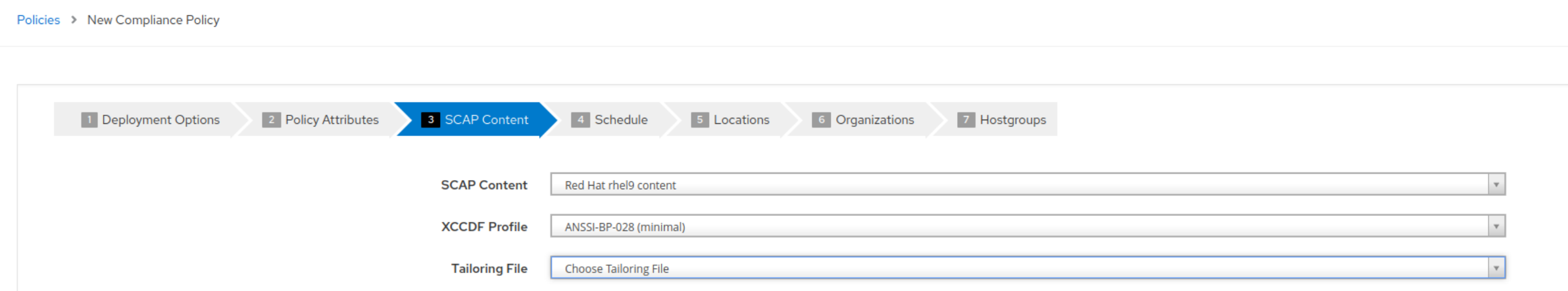

### **Create Policy :: Schedule**

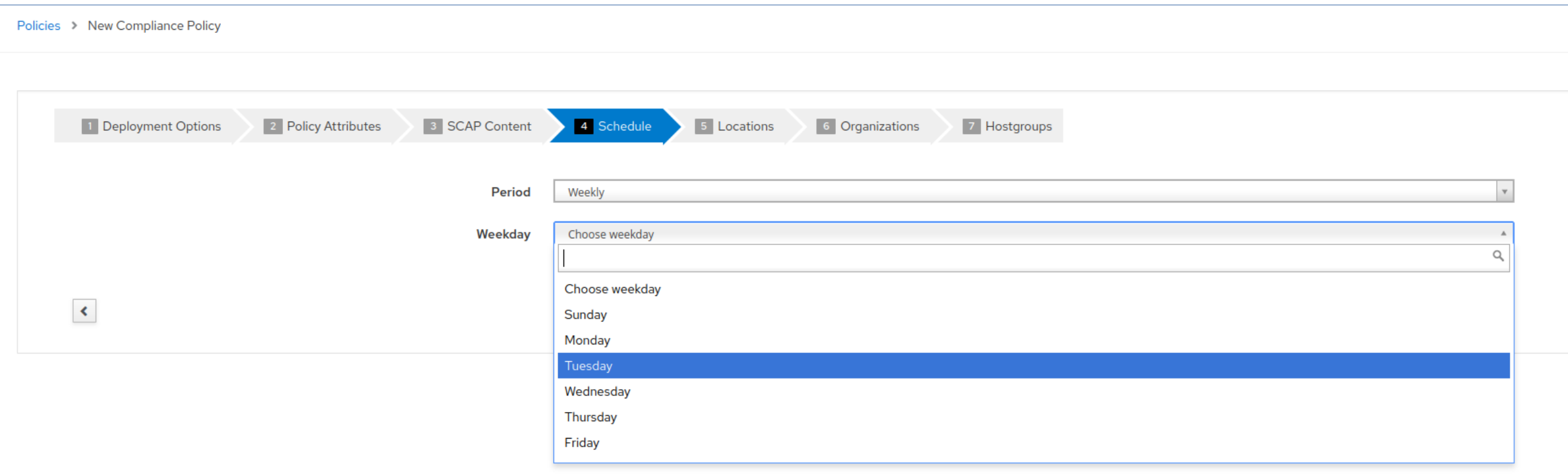

### **Create Policy :: Locations**

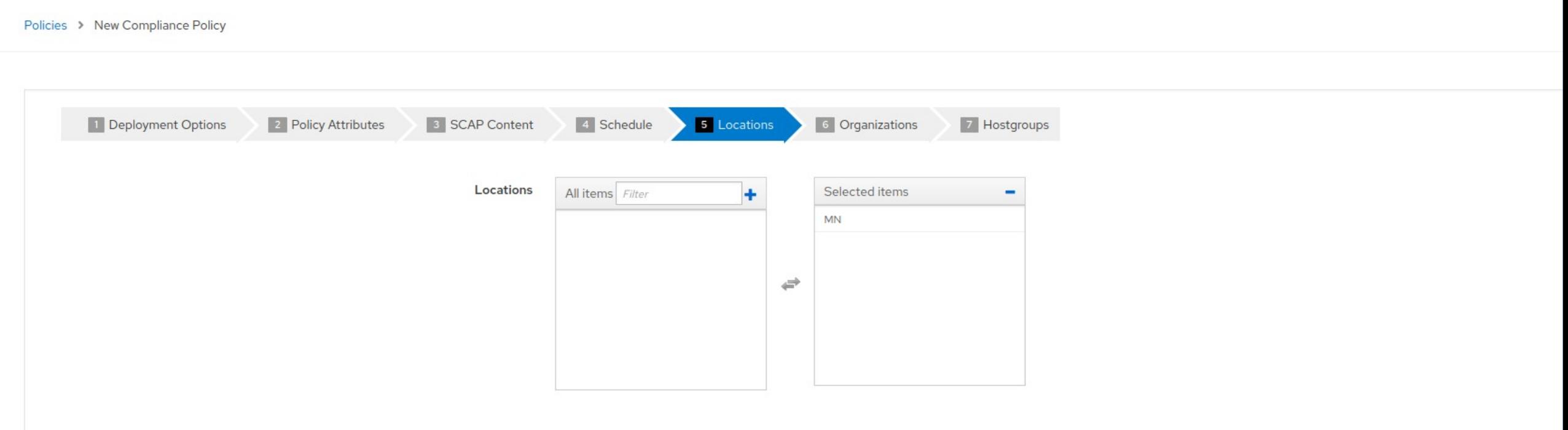

### **Create Policy :: Organizations**

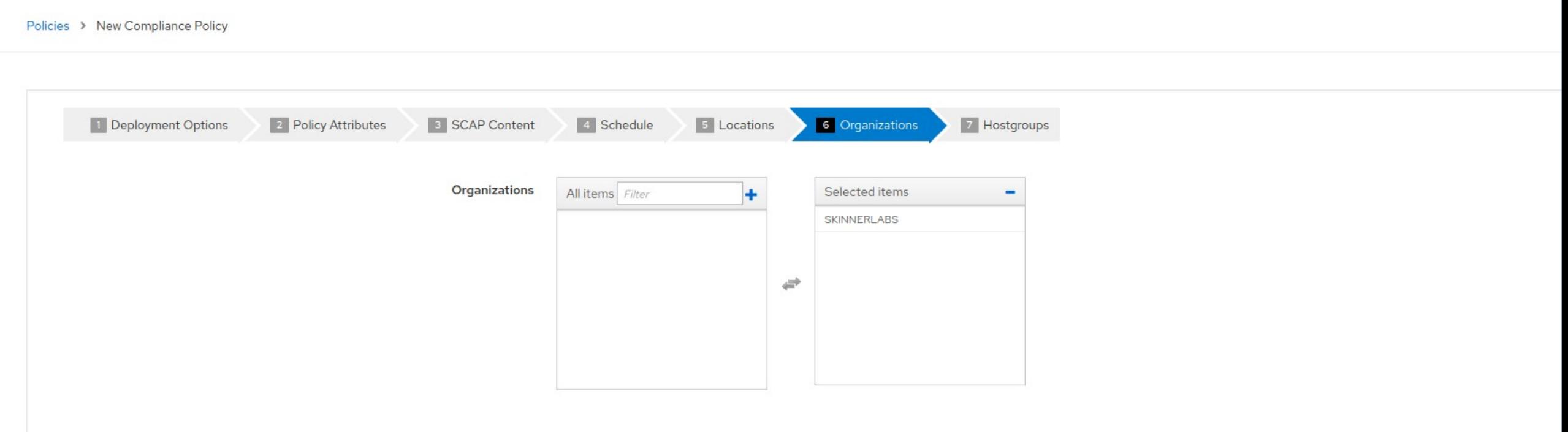

### **Create Policy :: Hostgroups**

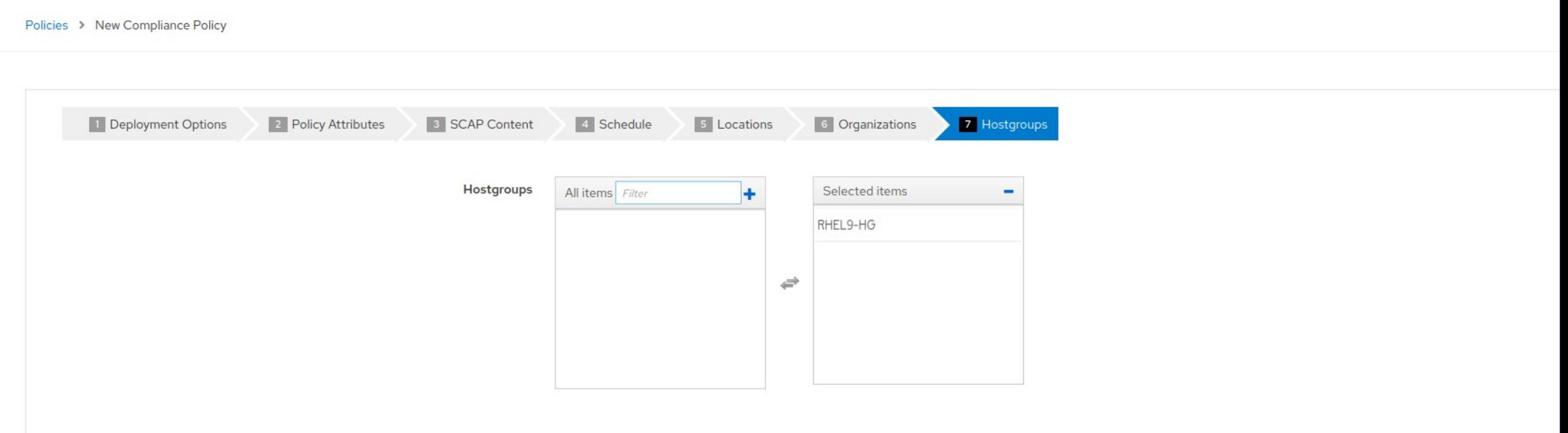

**Policy Created**

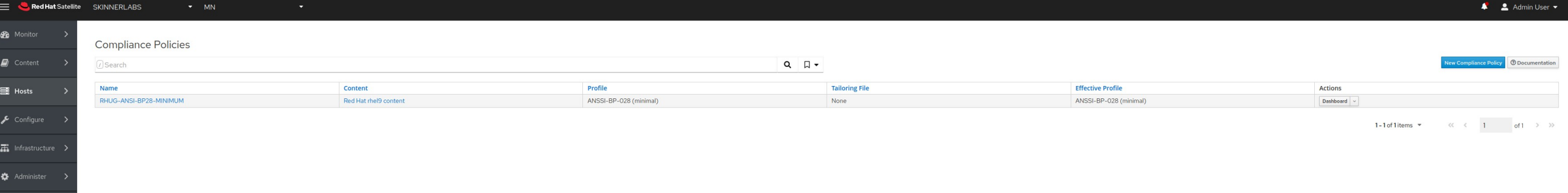

### Run OpenSCAP scan from Satellite 6

- Click on Actions ... "Run all Ansible Roles"
- This will connect to each host in the Host Group, run the Ansible Playbook to configure the scheduled OpenSCAP scan, and generate a report back to Satellite

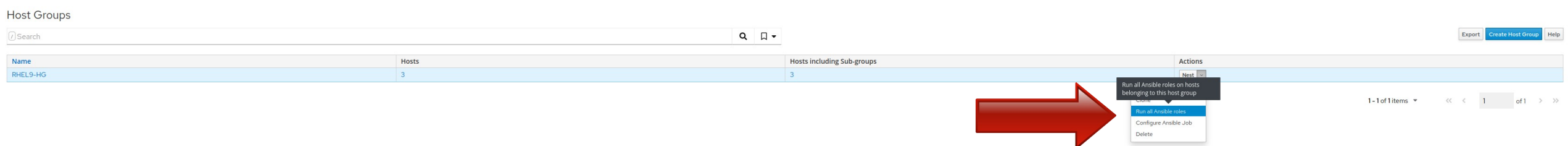

### Run OpenSCAP scan from Satellite 6

● 3 Hosts = 3 Ansible jobs = 100% Success!

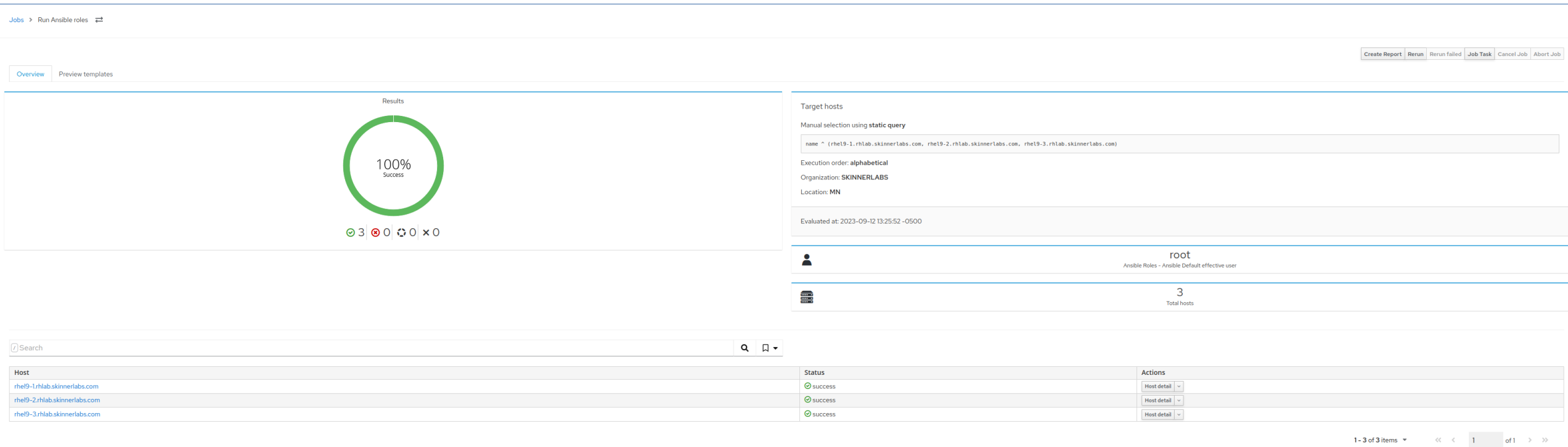

### Run OpenSCAP scan manually  $\rightarrow$  Satellite 6

- I don't want to wait for a scheduled cron job on host/client
- Manually run it from client look at /etc/cron.d/foreman\_scap\_client\_cron file for details
	- # /usr/bin/foreman\_scap\_client ds 1 2>&1 | logger -t foreman\_scap\_client

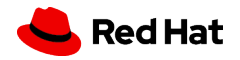

## Satellite 6 OpenScap Reports

● Click on "Reports"

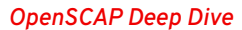

### Satellite 6 OpenScap Reports

● Click on "Full Report"

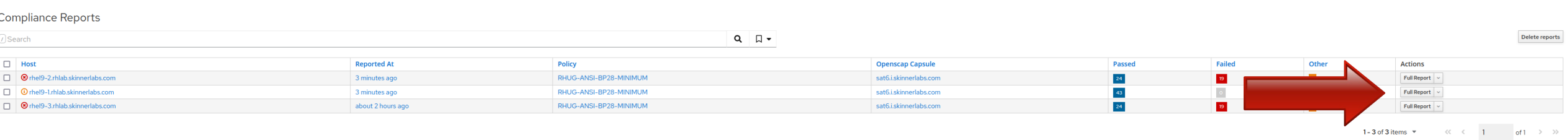

## Satellite 6 OpenScap Reports

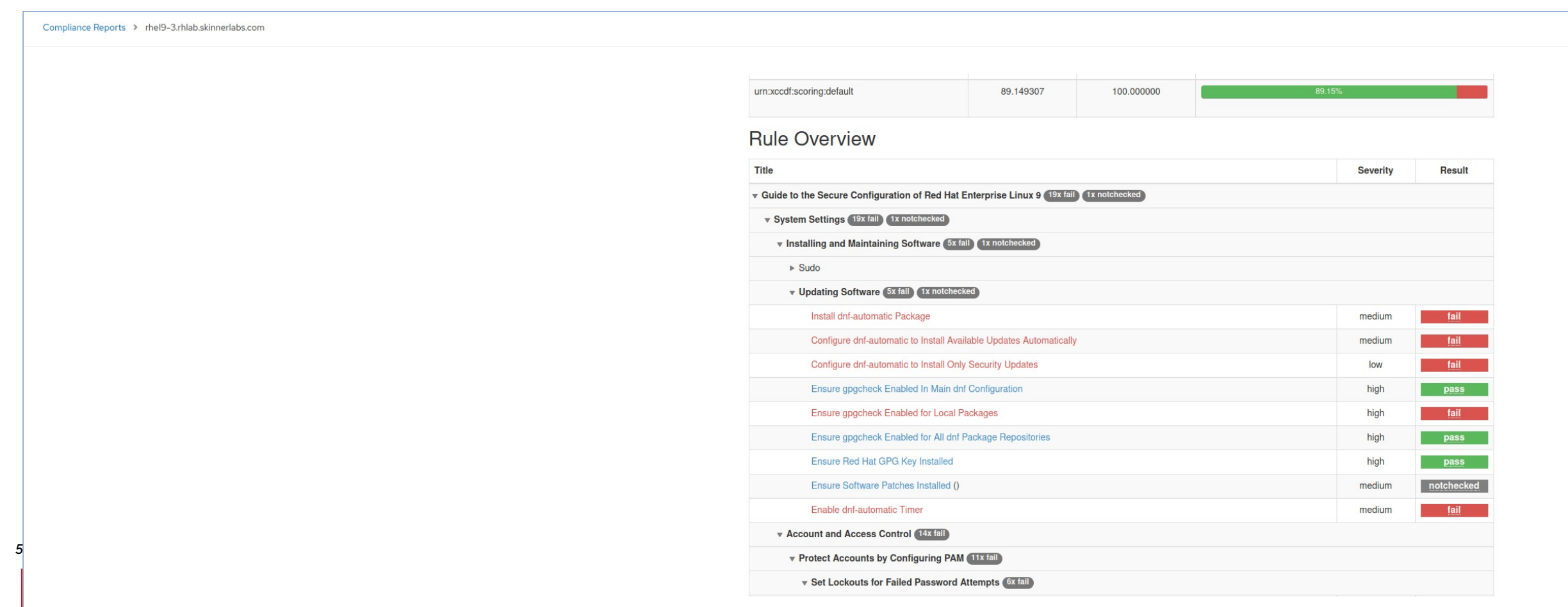

# SCAP Workbench

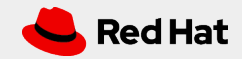

### What is SCAP Workbench?

● A GUI to customize/tailor SCAP profiles ● Very common to start with a security profile, and need to customize

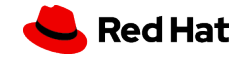

### Install SCAP Workbench

● On RHEL Workstation # dnf -y install scap-workbench

This will install: scap-workbench, scap-security-guide and openscap tooling

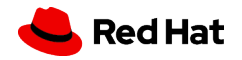

# Start SCAP Workbench

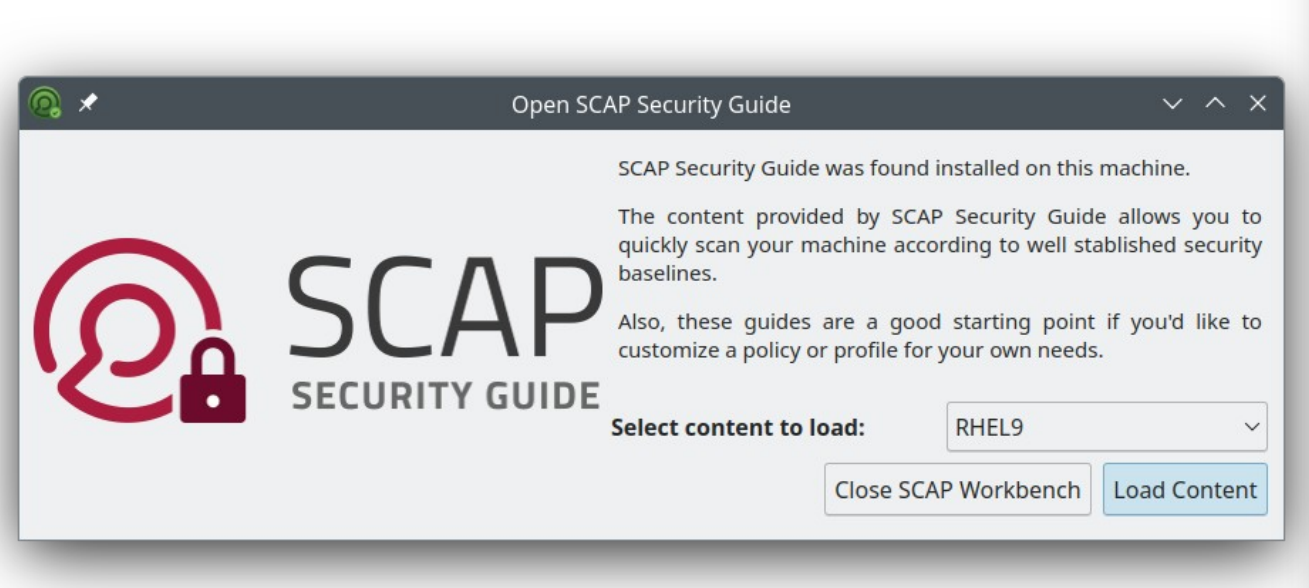

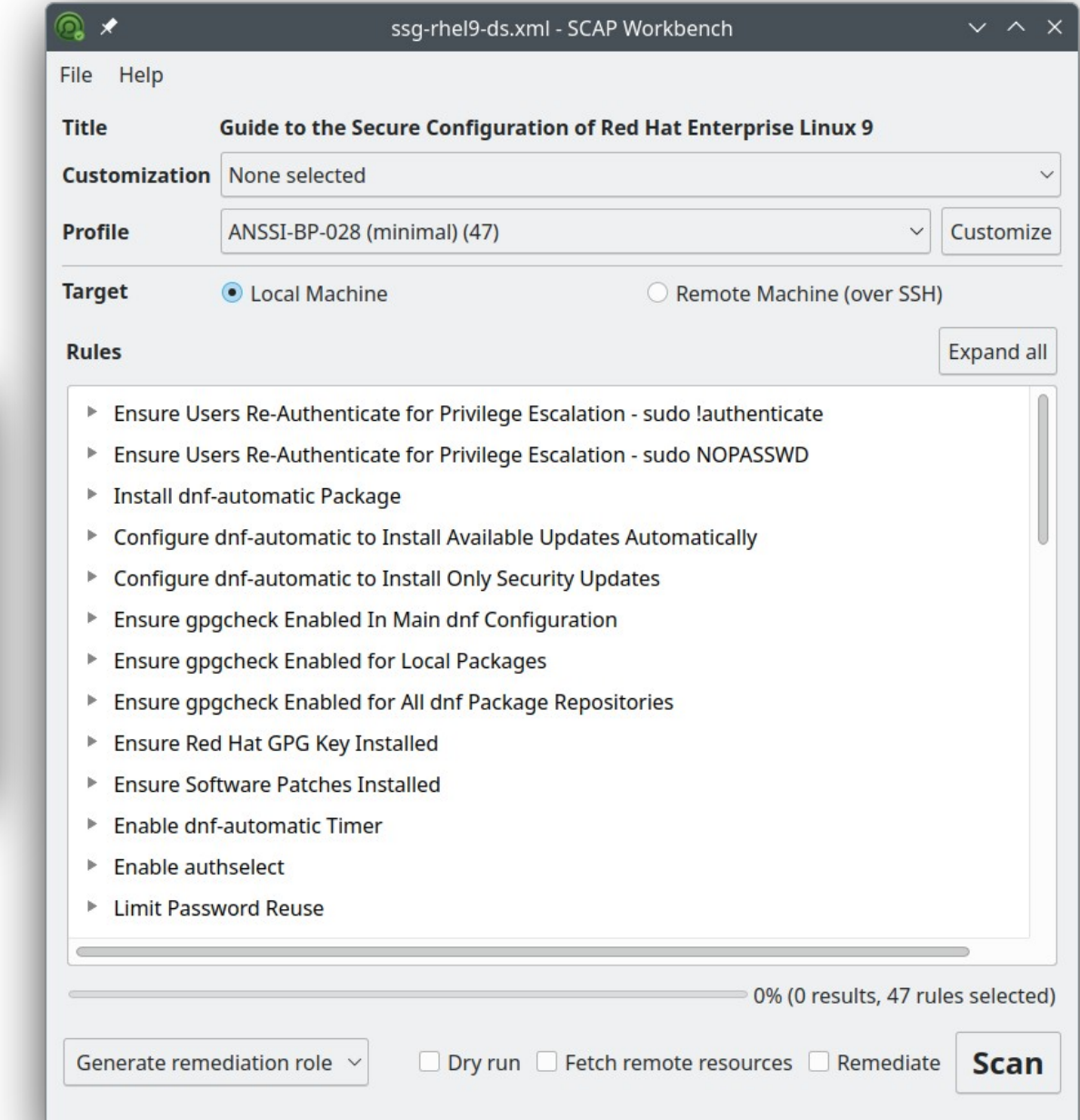

### Using SCAP Workbench

### ● Select Profile

- Select Target
	- Scan local or Remote Machine
- Click on "Scan" button

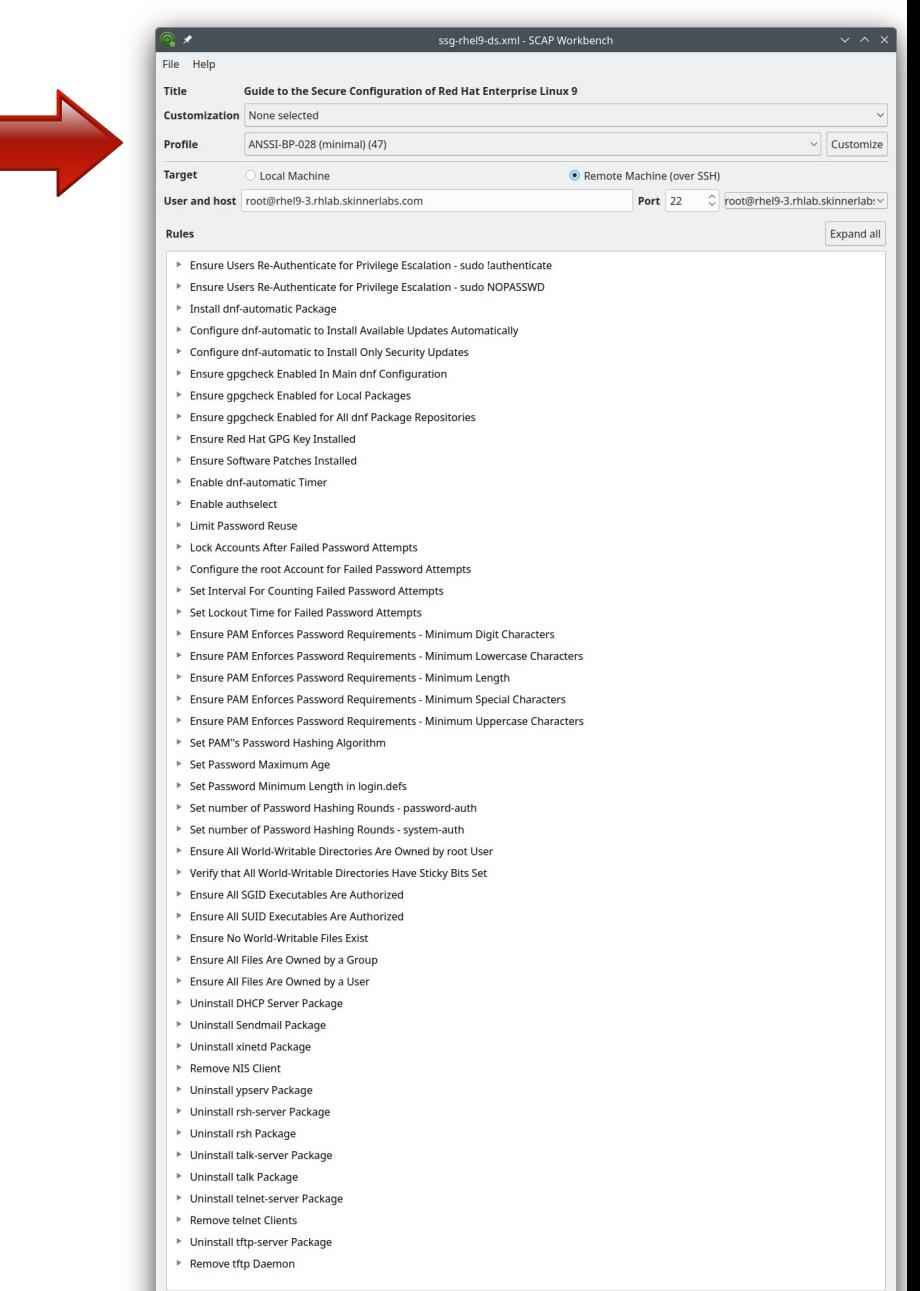

Generate remediation role  $\sim$ 

0% (0 results, 47 rules selected)

Dry run Fetch remote resources Remediate Scan

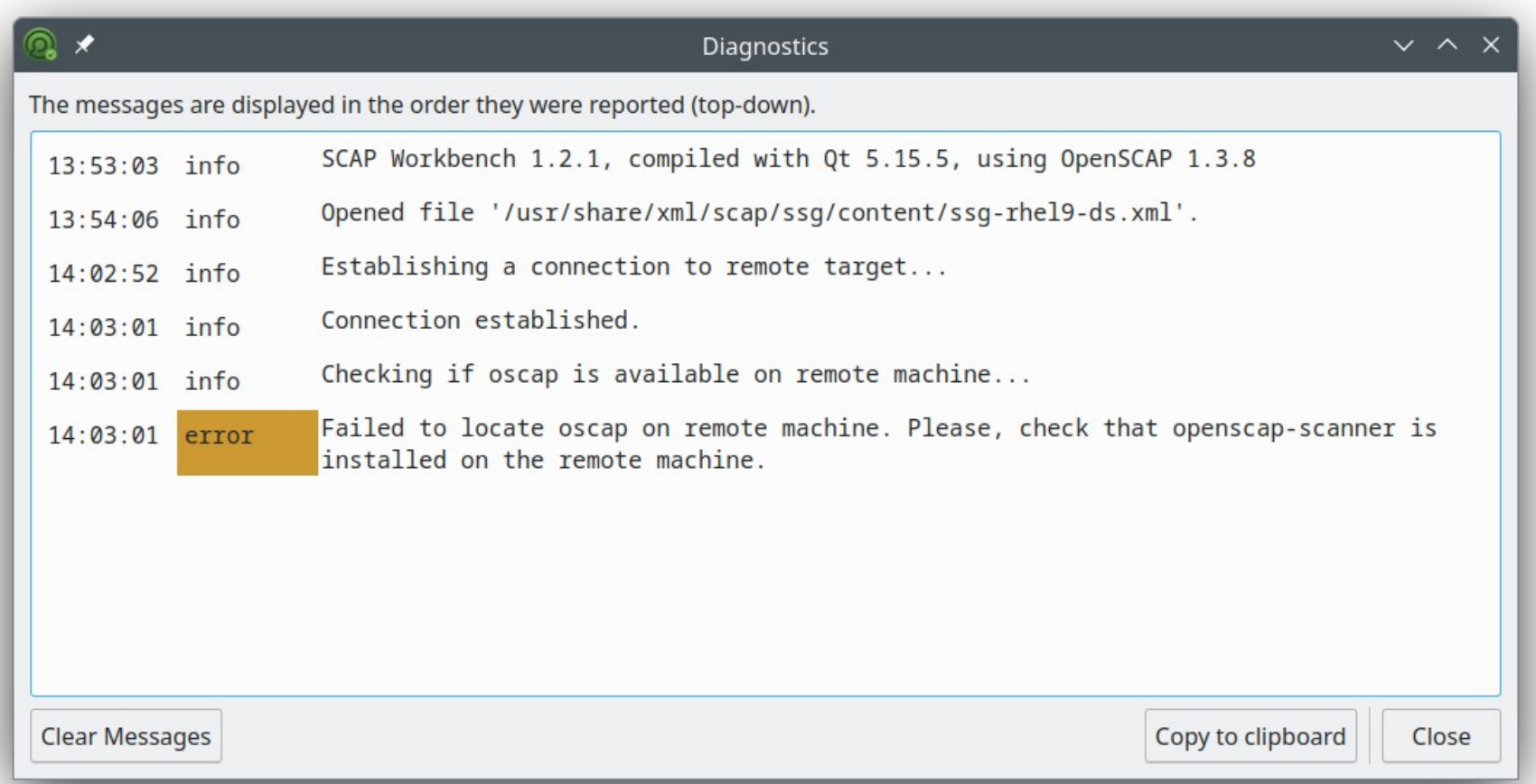

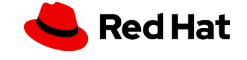

*63*

## Using SCAP Workbench

### ● Customize

### ● Expand all

#### ● Save Results

- XCCDF
- ARF
- HTML

#### ● Generate remediation

- Bash
- Ansible
- Puppet
- *64* ● Show Report
	- Generate HTML report

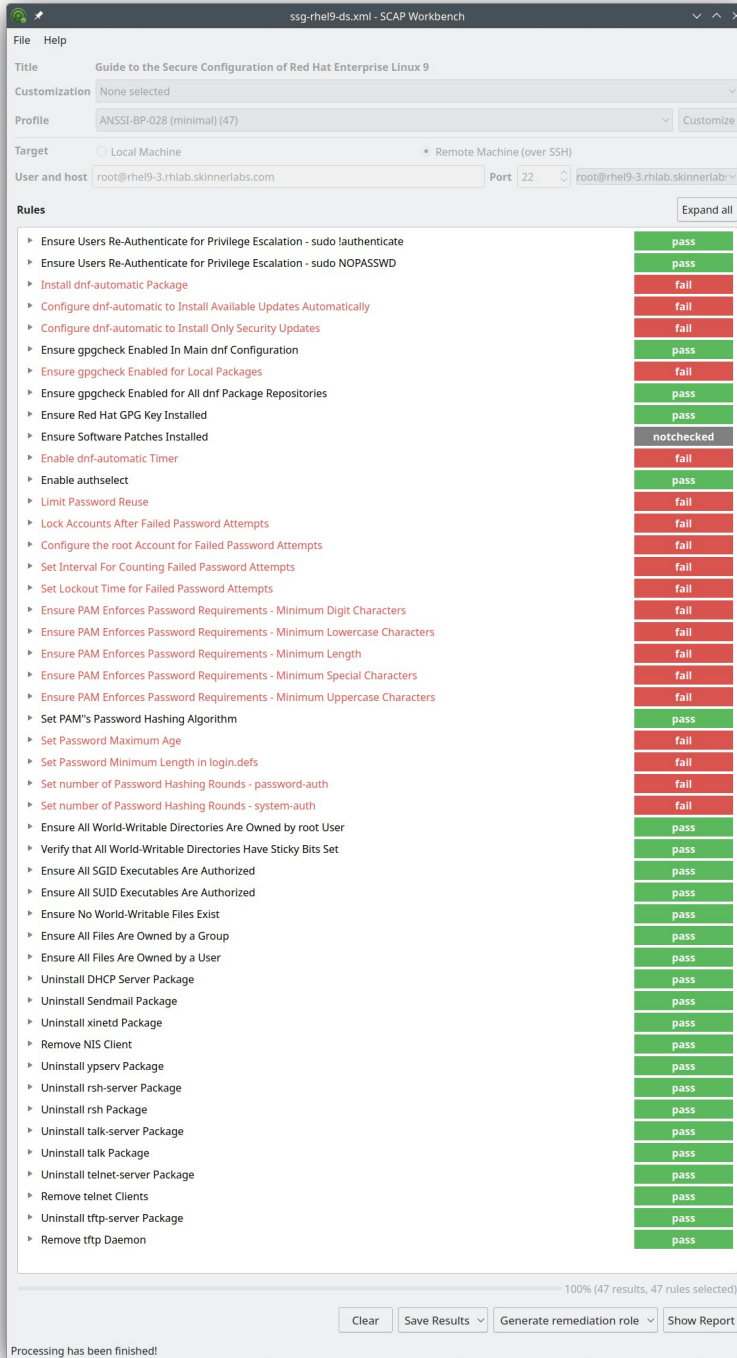

Title Custor Profile Target User a Rules

#### ● Customize

● Change minimum password length from 15 to 20

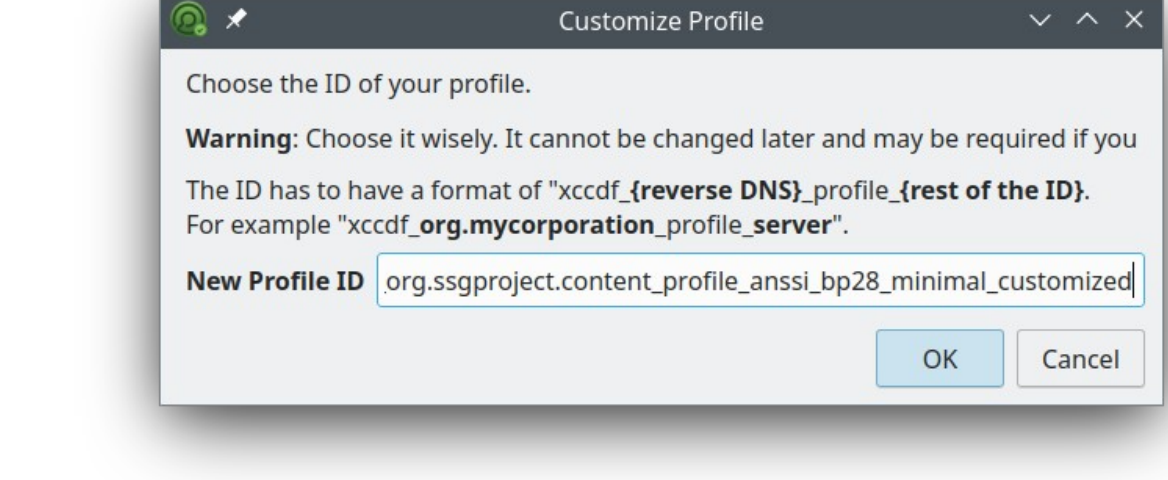

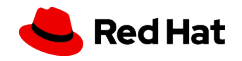

● Search for "length"

● Second match allows to modify value

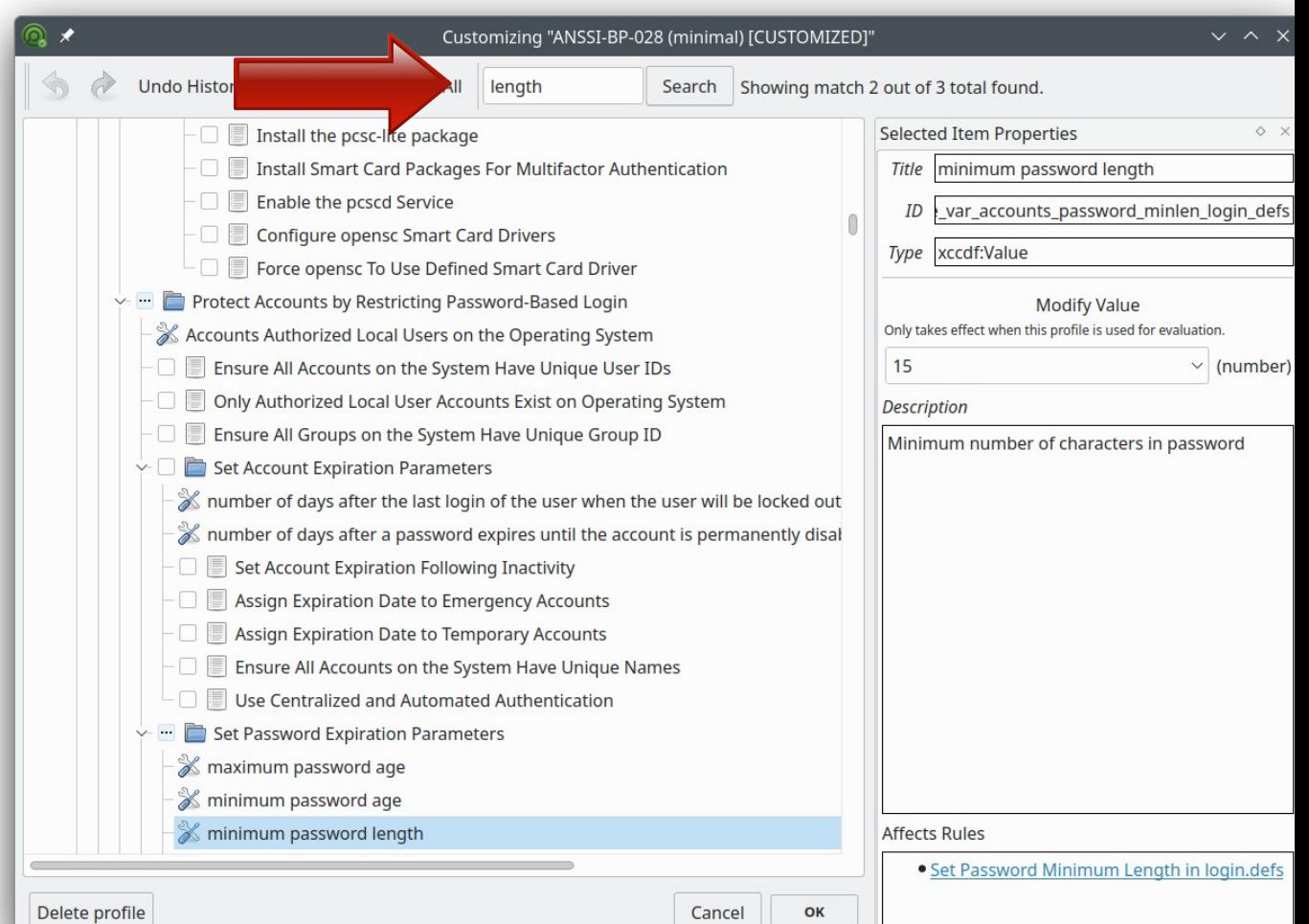

● Change value from 15 to 20

### ● Save Options

- Save all into directory
- Save all as an RPM
- Save only customization

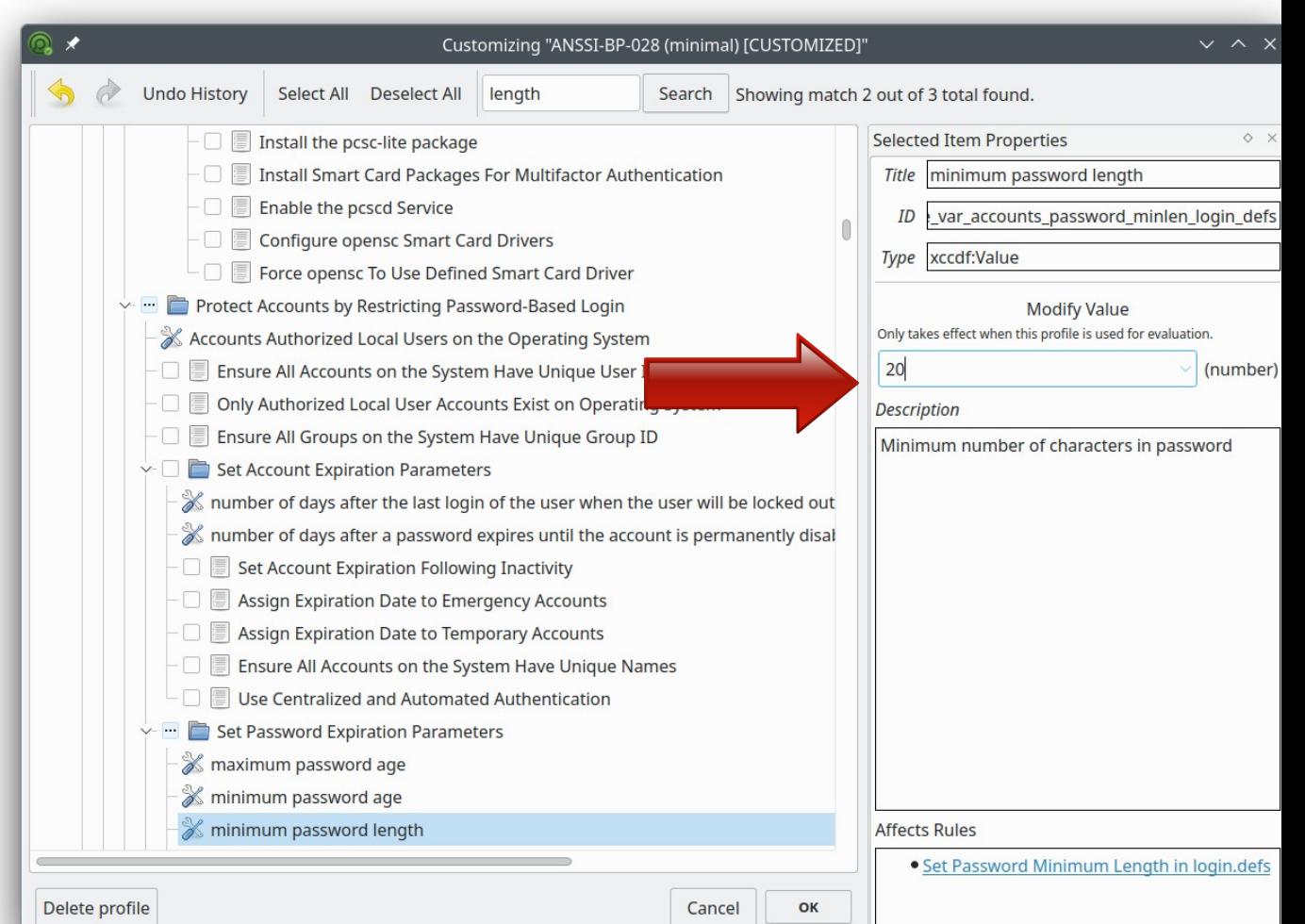

#### ● Tailored Policy

#### ▼ Set Password Minimum Length in login.defs

To specify password length requirements for new accounts, edit the file /etc/login.defs and add or correct the following line: PASS\_MIN\_LEN 20 The DoD requirement is 15. The FISMA requirement is 12. The profile requirement is 20. If a program consults /etc/login.defs and also another PAM module (such as pam\_pwquality) during a password change operation, then the most restrictive must be satisfied. See PAM section for more information about enforcing password quality reclierents.

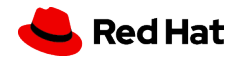

# Thank you

Red Hat is the world's leading provider of enterprise open source software solutions. Award-winning support, training, and consulting services make Red Hat a trusted adviser to the Fortune 500.

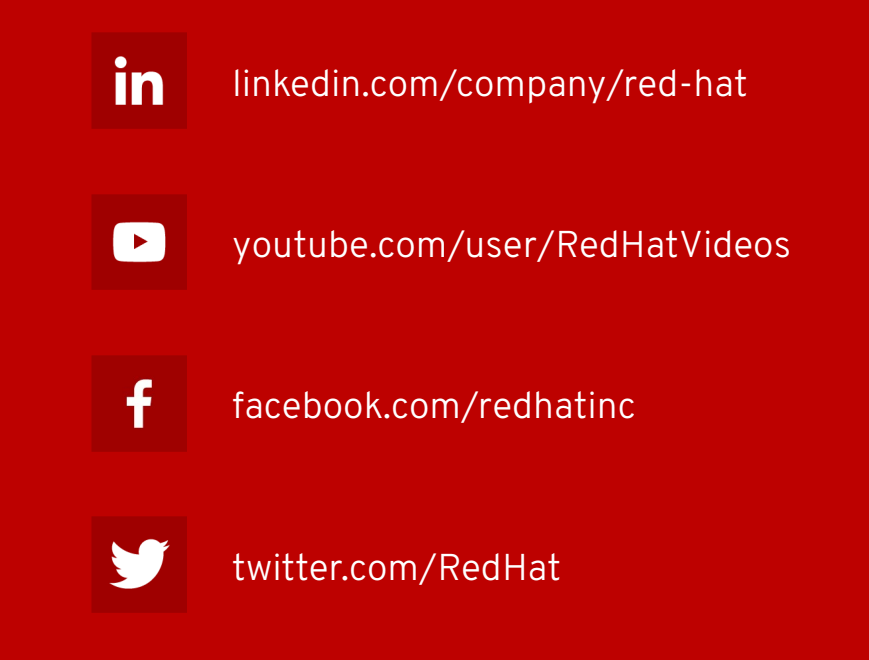

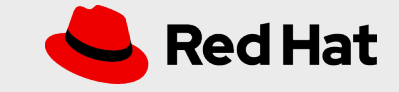